**Česká zemědělská univerzita v Praze** 

**Provozně ekonomická fakulta** 

**Katedra informačních technologií** 

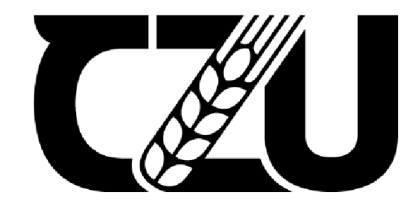

# Diplomová práce

**Využití internetu věcí pro monitoring obsazenosti budov** 

**Be. Jan Poláček** 

**© 2022 ČZU v Praze** 

# **ČESKÁ ZEMĚDĚLSKÁ UNIVERZITA V PRAZE**

Provozně ekonomická fakulta

# **ZADÁNÍ DIPLOMOVÉ PRÁCE**

**Bc. Jan** Poláček

Systémové nženýrstvía informatika

Informatika

Název práce

**Využití internetu věcí pro monitoring obsazenosti budov** 

Název anglicky

**Use of the Internet of Things for monitoring occupancy buildings** 

### **Cíle práce**

Diplomová práce je tematicky zaměřena na problematiku monitoringu obsazenosti budov s využitím zařízení internetu věci.

Hlavním cílem práce je rozšířit a zpřesnit stávající systém monitoringu obsazenosti o komponenty internetu věcí.

Dílčí cíle práce jsou:

- analyzovat a charakterizovat stávající řešení,
- vybrat vhodné zařízení pro zpřesnění sbíraných pozičních dat,
- implementovat vybrané řešení do stávajícího systému,
- zhodnotit přínosy nového řešení.

### **Metodika**

Teoretická část diplomové práce se bude zakládat na analýze a řešení odborných zdrojů.

V praktické části bude analyzován stávající sytém pro monitoring obsazenosti budov a formulovány jeho nedostatky.

Na základě poznatků z teoretické části a zjištěných nedostatků stávajícího řešení budou na základě vybraných kritérií vybrány vhodné HW a SW nástroje pro zpřesnění získaných dat. Následně sestaven HW a SW loT prototyp, který bude začleněn do stávajícího řešení.

Na závěr budou zhodnocena naměřená data a zhodnocen přínos nového opatření.

Na základě syntézy teoretických poznatků a výsledků praktické časti budou formulovány závěry práce.

### **Doporučený rozsah práce**

60-80 stran

### **Klíčová slova**

loT, WiFi, senzory, monitorování

### **Doporučené zdroje informací**

APRAJITA, Krishna a Ajit SINGH. Internet of Things & Wireless Sensor Network. 2019. ISBN 1694912388. COLBACH, Gordon. Wireless Networking: Introduction to Bluetooth and Wifi. Penguin Random House South Afr, 2017. ISBN 9781973252115.

KUROSE, James F. a Keith W. ROSS. Počítačové sítě. Brno: Computer Press, 2014. ISBN 978-80-251-3825-0.

- LI, Yan, Johan BARTHELEMY, Shuai SUN, Pascal PEREZ a Bill MORAN. A Case Study of WiFi Sniffing Performance Evaluation. IEEE Access [online]. 2020, 8,129224-129235 [cit. 2021-6-23]. ISSN 2169-3536. Dostupné z: doi:10.1109/ACCESS.2020.3008533
- VATTAPPARAMBAN, Edwin, Bekir Sait CIFTLER, Ismail GUVENC, Kemal AKKAYA a Abdullah KADRI. Indoor occupancy tracking in smart buildings using passive sniffing of probe requests. In: 2016 IEEE International Conference on Communications Workshops (ICC) [online]. IEEE, 2016, 2016, s. 38-44 [cit. 2021-6-23]. ISBN 978-1-5090-0448-5. Dostupné z: doi:10.1109/ICCW.2016.7503761

**Předběžný termín obhajoby**  2021/22 LS-PEF

**Vedoucí práce**  Ing. Michal Stočes, Ph.D.

**Garantující pracoviště**  Katedra informačních technologií

Elektronicky schváleno dne 16. 8. 2021

**doc. Ing. Jiří Vaněk, Ph.D.**  Vedoucí katedry

Elektronicky schváleno dne 19.10. 2021

**Ing. Martin Pelikán, Ph.D.**  Děkan

V Praze dne 31. 03. 2022

### **Čestné prohlášení**

Prohlašuji, že svou diplomovou práci "Využití internetu věcí pro monitoring obsazenosti budov" jsem vypracoval samostatně pod vedením vedoucího diplomové práce a s použitím odborné literatury a dalších informačních zdrojů, které jsou citovány v práci a uvedeny v seznamu použitých zdrojů na konci práce. Jako autor uvedené diplomové práce dále prohlašuji, že jsem v souvislosti s jejím vytvořením neporušil autorská práva třetích osob.

V Praze dne 29.3.2022

### **Poděkování**

Rád bych touto cestou poděkoval vedoucímu Ing. Michalovi Stočesovi, Ph.D. za velmi přínosné konzultace a odborný dohled při tvorbě této práce, chci také poděkovat Ing. Vojtěchovi Novákovi za cenné rady. Dále děkuji mé rodině a přátelům za podporu.

### **Využití internetu věcí pro monitoring obsazenosti budov**

### **Abstrakt**

Diplomová práce je zaměřena na problematiku monitorování obsazenosti budov pomocí zařízení internetu věcí. Cílem práce je rozšířit a zpřesnit stávající systém monitoringu obsazenosti o komponenty internetu věcí. V teoretické části práce byly na základě studia literárních zdrojů představeny metody a technologie internetu věcí pro monitorování osob. V druhé, praktické části práce byla provedena analýza stávajícího řešení. Na základě provedené analýzy byly definovány konkrétní nedostatky. Dle definovaných nedostatků byl vytvořen návrh prototypu pro zpřesnění dat a zvětšení datové základny stávajícího řešení. Následně byl dle návrhu zkonstruován funkční prototyp, který byl otestován v reálných podmínkách provozu. Na závěr byla provedena implementace do stávajícího řešení.

**Klíčová slova:** IoT, Bezdrátové sítě, WiFi, senzory, monitorování, Arduino, Node-RED, ESP8266, MQTT

## **Use of the Internet of Things for monitoring occupancy buildings**

### **Abstract**

The diploma thesis is focused on the issue of monitoring the occupancy of buildings using the Internet of Things. The aim of this work is to extend and refine the existing occupancy monitoring system with components of the Internet of Things. In the theoretical part of the work, based on the study of literary sources, methods and technologies of the Internet of Things for monitoring people were introduced. In the second practical part of the work, an analysis of the current solution was performed. Based on the performed analysis, specific shortcomings were defined. According to the defined shortcomings, a prototype design was created to refine the data and increase the database of the existing solution. Subsequently, a functional prototype was constructed according to the design, which was tested in real operating conditions. Finally, the implementation into the existing solution was performed.

**Keywords:** IoT, Wireless Networks, WiFi, Sensors, Monitoring, Arduino, Node-RED, ESP8266, MQTT

### **Obsah**

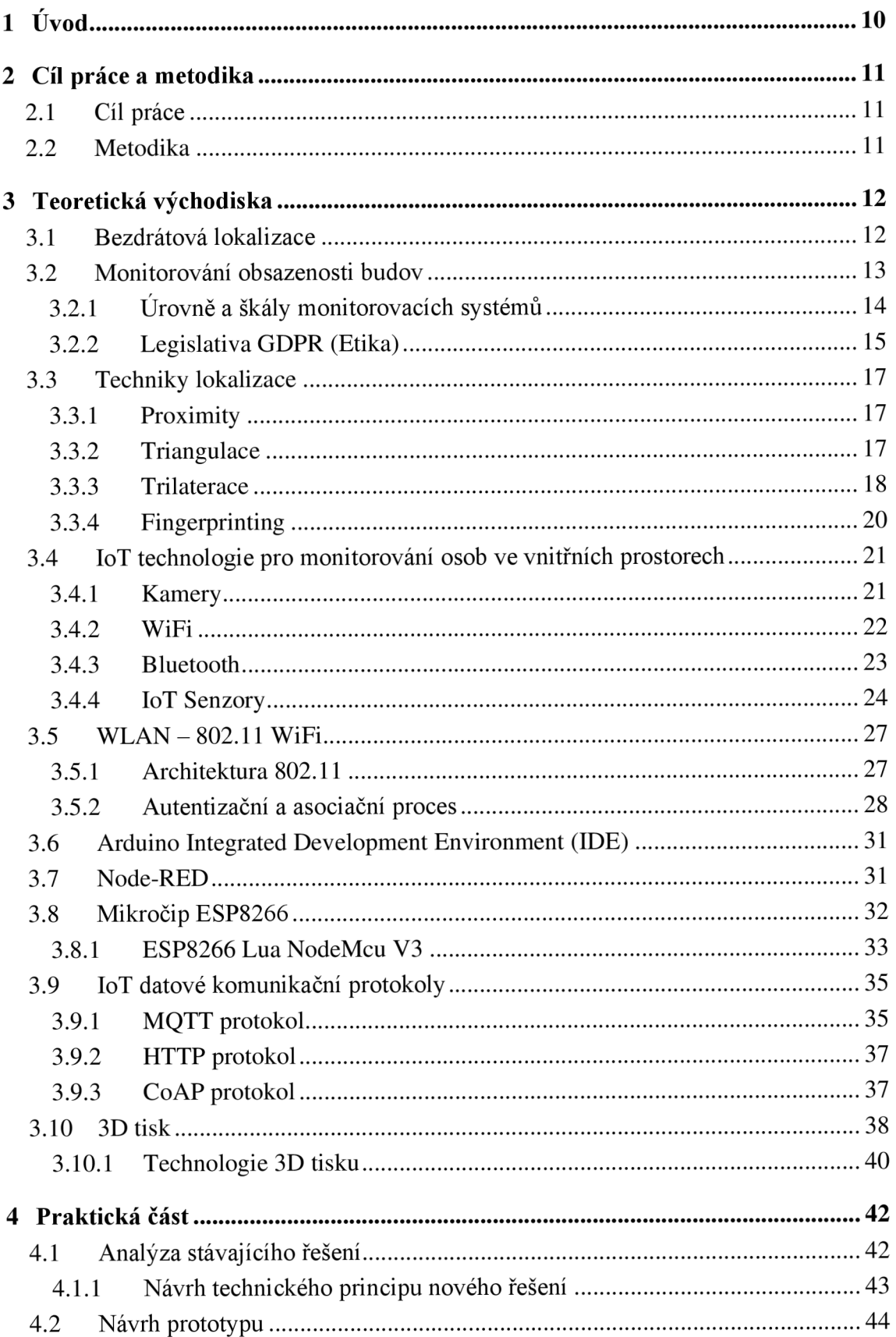

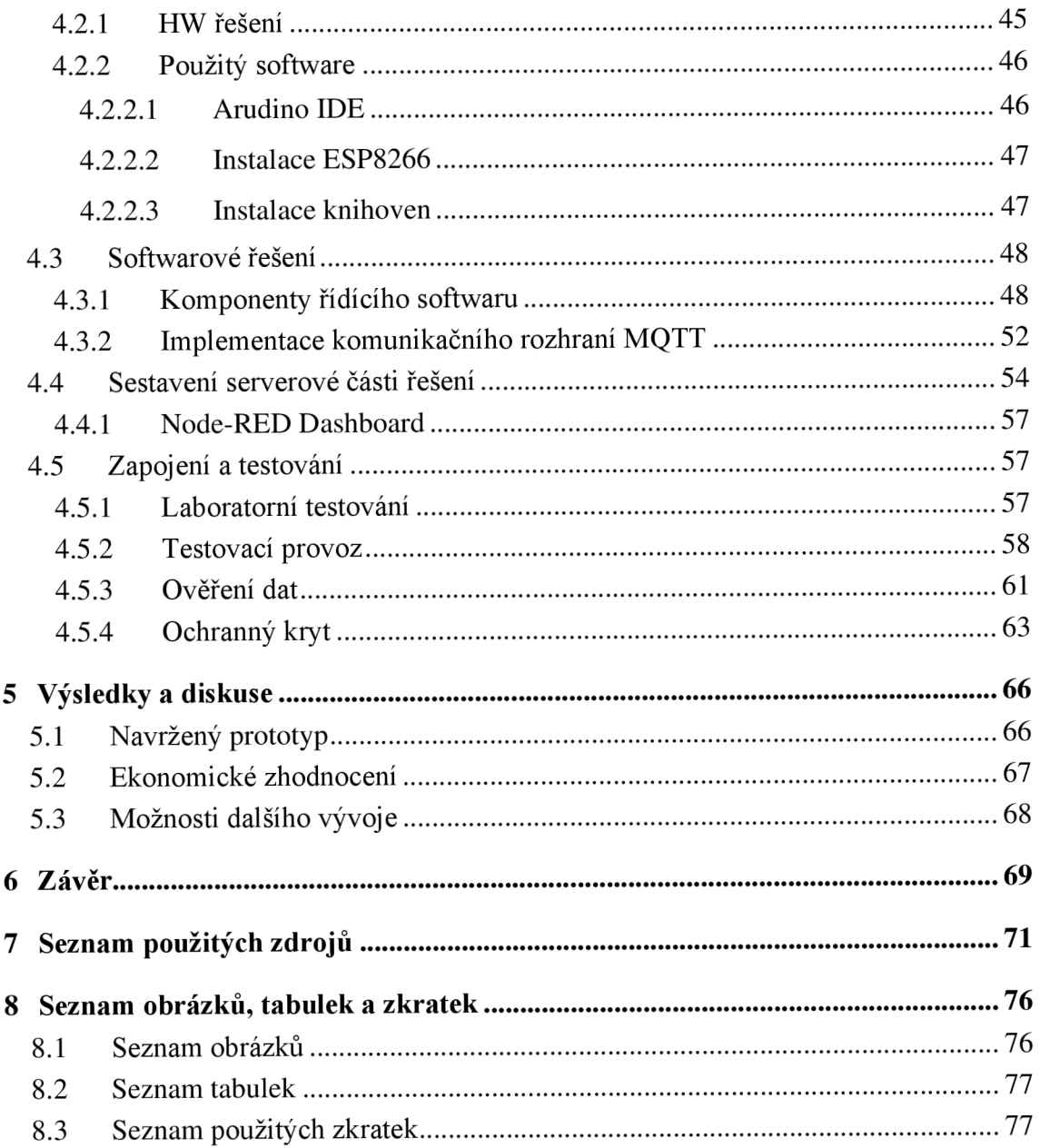

### **1** Úvod

V dnešní době tráví lidé čím dál více času uvnitř budov, v kancelářích, v nákupních centrech, školách, dopravních prostředcích apod. Potřeba monitorovat počty osob uvnitř budov a dalších uzavřených prostor se tak stává stále důležitější. Díky pokroku v senzorových technologiích a bezdrátové komunikaci byly vyvinuty různé technologie lokalizace osob uvnitř budov.

Data získaná monitorováním obsazenosti budov mohou mít obrovské využití s velkým dopadem na kvalitu pobytu lidí uvnitř budov. Lidé využívající prostory budov mohou získávat informace o obsazenosti a využívat je pro zefektivnění pobytu například při hledání volného prostoru. Zde pak odpadá časová neefektivita při nutnosti fyzické kontroly. Data o obsazenosti budov lze také využívat například pro optimalizaci nastavení systémů vytápění, klimatizace, cirkulace vzduchu či osvětlení. Pomocí takových systému lze v rámci budovy dosáhnou vyšší ekonomické efektivnosti při spotřebě energií. Dalším přínosem monitorování obsazenosti budov je potenciální zvýšení bezpečnosti. Pomocí monitorovacích systémů lze předcházet přetěžování prostorů, a tak i bezpečnostním rizikům. Jedním z dalších využití je reklama cílená na základě polohy například v nákupních centrech. Na základě získaných dat mohou být také později prováděny analýzy obsazenosti prostor. Z těchto analýz lze provádět predikce obsazenosti prostor pro budoucí optimalizaci pohybu osob.

Pro lokalizaci ve venkovních prostranstvích se nejčastěji využívá systém GPS. V budovách a vnitřních prostorech však ztrácí svoji účinnost kvůli omezené prostupnosti stavebními materiály. Rozvoj IoT technologií přinesl různé technologické možnosti pro monitorování obsazenosti uvnitř budov. Tyto technologie mohou být využity i v komplexních vnitřních prostorech s řadou překážek pro šíření signálu. Některé zejména senzorové technologie mohou poskytovat velmi přesná data. Vyžadují však složitější implementaci do konkrétních prostor, která se může pojit s vyššími náklady. Některé monitorovací technologie založené například na bezdrátových sítích nebo kamerových systémech dokáží využívat již existující infrastruktury pro implementaci monitorovacích systémů bez zásahu či omezení jejich funkčnosti. Podle náročnosti instalace a implementace se pak liší i konečná cena takových monitorovacích systému.

10

### **2 Cíl práce a metodika**

### **2.1 Cíl práce**

Diplomová práce je tematicky zaměřena na problematiku monitoringu obsazenosti budov s využitím zařízení internetu věci.

Hlavním cílem práce je rozšířit a zpřesnit stávající systém monitoringu obsazenosti o komponenty internetu věcí.

Dílčí cíle práce jsou:

- analyzovat a charakterizovat stávající řešení,
- vybrat vhodné zařízení pro zpřesnění sbíraných pozičních dat,
- implementovat vybrané řešení do stávajícího systému,
- zhodnotit přínosy nového řešení.

### **2.2 Metodika**

Teoretická část diplomové práce se bude zakládat na analýze a řešení odborných zdrojů. V praktické části bude analyzován stávající sytém pro monitoring obsazenosti budov a formulovány jeho nedostatky.

Na základě poznatků z teoretické části a zjištěných nedostatků stávajícího řešení budou na základě vybraných kritérií vybrány vhodné HW a SW nástroje pro zpřesnění získaných dat. Následně bude sestaven HW a SW IoT prototyp, který bude začleněn do stávajícího řešení.

Na závěr budou zhodnocena naměřená data a zhodnocen přínos nového opatření. Na základě syntézy teoretických poznatků a výsledků praktické časti budou formulovány závěry práce.

### **3 Teoretická východiska**

Následující kapitoly se zabývají teoretickými poznatky z oblasti fungování monitorování obsazenosti budov na principu technologií internetu věcí. Budou představeny některé konkrétní hardwarové a softwarové technologie a metody pro monitorování a lokalizaci osob ve vnitřních prostorech. Dále budou popsány principy fungování těchto technologií.

### **3.1 Bezdrátová lokalizace**

V posledních dekádách prošly technologie bezdrátové lokalizace značným pokrokem. Na tomto pokroku má největší zásluhu obrovský rozvoj chytrých telefonů a dalších chytrých nositelných zařízení. Rozvoj bezdrátových technologií a mobilních zařízení se schopností komunikovat daly vzniknout všudypřítomným systémům a službám, které jejich uživatelům nabízejí nové možnosti.

Služby vyžadující pro své fungování polohu uživatele se označují jako Location Based Services (LBS) neboli služby založené na poloze. Jedná se většinou o software pro mobilní zařízení, který pro své fungování vyžaduje povolení přístupu ke geografickým polohovým datům. Tyto služby jsou například osobní navigace, monitorování dopravy, sociální sítě, reklama založená na poloze nebo sledovací systémy.

Lokalizace osob se dá dělit na vnitřní a vnější. Pro určování polohy uživatelů v reálném čase se ve venkovních prostorách nejčastěji používá systém GPS (Global Positioning Systém) či celulární rádiové věže. Tato technologie je založena na satelitové infrastruktuře, která poskytuje polohu jako bod v souřadnicovém systému. Nevýhodou těchto systémů je závislost určování polohy na přímé viditelnosti se satelity, a tedy omezená dostupnost ve vnitřních prostorách budov vzhledem k propustnosti stavebních materiálů. Ve vnitřních prostorách se k lokalizaci osob využívají systémy s nižším dosahem například bezdrátové sítě WiFi nebo Bluetooth. [1]

Dále lze děli lokalizaci osob na absolutní a sektorovou. Při absolutní lokalizaci lze určit polohu osoby s přesností na určitou vzdáleností odchylku (např. u systému Galileo na méně než jeden metr). U sektorové lokalizace se nezkoumá přesná poloha, ale pouze oblast, ve které se osoba nachází. Na první pohled se může zdát sektorová lokalizace nevýhodná, avšak není tomu vždy tak. V některých případech může být pro implementaci vhodnější. Pokud je monitorována poloha osoby ve vnitřním prostoru, není často nezbytné

znát její přesnou polohu. Často pro potřeby lokalizace postačí například místnost či specifikovaná oblast. Sektorová lokalizace zachycuje také dlouhodobější a globálnější polohu monitorované osoby. Absolutní lokalizace je také technicky náročnější. [2]

### **3.2 Monitorování obsazenosti budov**

Na základě studie americké agentury životního prostředí EPA (Envirometnal Protection Agency) [3] stráví průměrný Američan 93% procent svého života uvnitř budov, průměrný Evropan pak podle WHO (Wordl Health Organisation) 90% [4]. Z těchto dat lze usuzovat, že systémy pro monitorování vnitřních prostor mají obrovský význam vzhledem k množství času, který lidé v budovách tráví.

Monitorování obsazenosti se zabývá počítáním a určováním pozice osob, které se nacházejí v určitý čas v určitém prostoru v reálném čase. Může se jednat o budovu, podlaží nebo jakýkoli určitý prostor. V této kapitole budou popsány hlavní aspekty využití této technologie.

S čím dál větším rozšířením zařízení internetu věcí jako jsou chytré telefony, senzory, kamery a bezdrátové sítě je možné shromažďovat velké množství dat pro lokalizaci a monitorování osob v budovách. Monitorování obsazenosti je klíčové z několika hledisek. S příchodem těchto technologií je možné získat přesné informace o obsazenosti prostorů v reálném čase. To umožňuje okamžitý přístup k informacím o jeho aktuálním využití. Tyto systémy pak vytváří přehled o tom, jak efektivně je prostor využíván. Otevírají se obrovské možnosti, jak monitorování obsazenosti budov využívat.

Využitím lokalizace osob v budovách je možné optimalizovat pracovní procesy a zvýšit tak produktivitu. Díky získaným informacím je tak možné optimalizovat rozhodování o využití prostoru. Na základě naměřených dat z minulosti lze pak pomocí analýz predikovat budoucí trendy obsazenosti. Monitorování obsazenosti a vytíženosti prostor hojně využívají obchodní domy, sportoviště, letiště nebo také kancelářské budovy a školy. Příkladem takového využití může být například chytrá regulace HVAC systémů (Vytápění, ventilace a klimatizace) nebo třeba chytré osvětlení či kontrola kvality ovzduší. Na základě získaných dat o výskytu osob lze tyto zdroje efektivněji využívat, dosahovat tak úspor za jejich používání a zlepšovat kvalitu pobytu v prostorách. [5]

Využitím dat vnitřní lokalizace poskytuje uživatelům budovy také větší pohodlí z hlediska přístupu a dostupnosti prostor. To minimalizuje čas strávený hledáním volného prostoru fyzickou kontrolou dostupnosti. Jako příklad lze využít situaci, kdy studenti hledají klidné místo pro studium v rušné a zároveň komplexní budově školy. Pomocí systému monitorování obsazenosti je možné nalézt místo s malou vytížeností bez nutnosti fyzického průzkumu. Dalším příkladem mohou být parkovací domy pro vozidla. V parkovacích domech se často využívají čidla, která pomocí světelných diod signalizují, zda je parkovací místo dostupné či nikoliv. Tento systém využívá čidel umístěných nad každým parkovacím místem, které pomocí měření vzdálenosti od země detekuje, zda se na parkovacím místě pod ním nachází vozidlo. Poté se signál odešle do centrálního systému a ten pomocí signalizační tabule informuje o obsazenosti ještě před vjezdem do parkovacího domu.

V posledních letech se pro některé veřejné služby využívající vnitřní prostory stalo monitorování obsazenosti nezbytnou nutností. Při pandemii COVID-19 bylo monitorování využíváno pro zjišťování aktuálního počtu osob v prostorech zejména obchodů a služeb pro dodržování maximálního přípustného počtu osob pro danou velikost prostoru. Díky tomu docházelo k omezení kontaktu osob a tím i snížení rizika nákazy. [6] [7]

### **3.2.1 Úrovně a škály monitorovacích systémů**

Monitorování obsazenosti budov lze dělit do následujících úrovní:

- **Detekce obsazenosti:** Zkoumá se pouze, zdaje místo v daném čase obsazené či nikoliv. Příkladem může být zabrané parkovací místo či právě využívaná zasedací místnost.
- **Počítání obsazenosti:** Cílem je určit počet lidí v daném prostoru v daný čas. Tuto problematiku lze řešit na několika úrovních. Za prvé, počítání lidí v celé budově nebo prostoru. Za druhé počítání lidí na základě některých předem definovaných zón. Tyto zóny lze předem definovat například podle rozmístění oblastí pokrytí AP.
- **Sledování obsazenosti:** Jedná se o nadmnožinu výše uvedených problémů. Tento problém se zabývá nejen detekcí osob, ale i počítáním a sledováním.
- Události na základě chování: Jakmile je osoba detekována v určitém prostoru je zkoumáno její chování ve vztahu k danému prostoru.

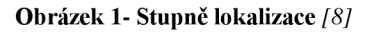

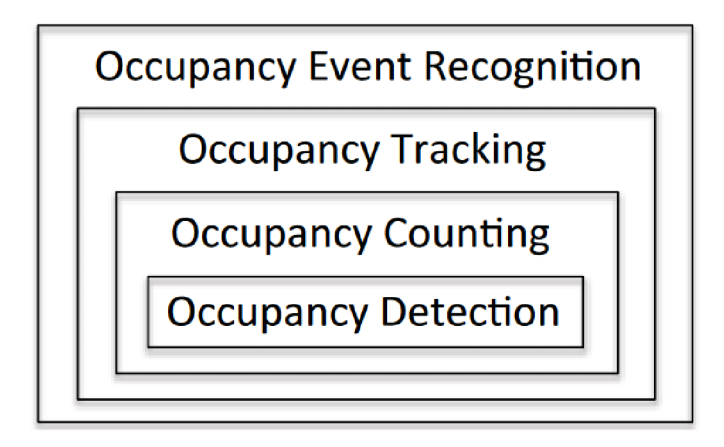

Při vytváření monitorovacího systému existuje několik škál pro jeho realizaci.

- 1. Systém založen na existující WiFi infrastruktuře bez nutnosti instalace dodatečného softwaru
- 2. Systém, který vyžaduje instalaci dodatečného softwaru na přístupové body nebo klienty.
- 3. Systém vyžadující nové hardwarové nebo softwarové řešení. Tato varianta zpravidla využívá jedno nebo více IoT zařízení jako jsou senzory nebo kamery. [8]

### **3.2.2 Legislativa GDPR (Etika)**

Lokalizace osob je velmi užitečný nástroj pro mnoho služeb založených na poloze uživatele. Data o pozici uživatelů jsou velmi často využívána pro nejrůznější účely komerčních obchodních nabídek. Digitální marketing využívá tzv. lokálního cílení na základě geografické polohy uživatele. Jedná se o postup shromažďování dat o poloze uživatelů a následného cílení zobrazování reklam na základě historické či momentální polohy uživatele. Data jsou shromažďována typicky pomocí IP adresy mobilního zařízení, pomocí unikátního identifikačního čísla IMEI, adresy MAC či jiného unikátního identifikátoru. [9] [10]

Evropská Unie však vydala v roce 2016 obecné nařízení o ochraně osobních údajů. (GDPR), které se týká právě nej různějších služeb využívajících polohu uživatele. *Nařízení (EU) 2016/679 představuje právní rámec ochrany osobních údajů platný na celém území EU, který hájí práva jejích občanů proti neoprávněnému zacházení s jejich daty a osobními údaji.* [11]

Ve 4. článku tohoto nařízení jsou v definici osobních údajů právě lokační údaje přímo uvedeny jako jeden z možných identifikátorů osoby.

*"osobními údaji" jsou veškeré informace o identifikované nebo identifikovatelné fyzické osobě (dále jen "subjekt údajů"); identifikovatelnou fyzickou osobou je fyzická osoba, kterou lze přímo či nepřímo identifikovat, zejména odkazem na určitý identifikátor, například jméno, identifikační číslo, lokační údaje, síťový identifikátor nebo na jeden či více zvláštních prvků fyzické, fyziologické, genetické, psychické, ekonomické, kulturní nebo společenské identity této fyzické osoby;* [1**2]** 

Z tohoto obecného nařízení plynou určitá ochranná opatření a pravidla ochrany osobních údajů, která je nutné při práci s takovými údaji dodržovat. Data o poloze jsou zde považována za osobní údaje, se kterými pracují právě i lokalizační systémy. Lokalizace je definována jako jakékoli údaje zpracovávané v síti elektronických komunikací nebo službou elektronických komunikací udávající zeměpisnou polohu koncového zařízení uživatele veřejné služby elektronických komunikací, včetně údajů týkajících se:

- a) zeměpisné šířky, délky nebo nadmořské výšky koncového zařízení
- b) směru pohybu uživatele
- c) času záznamu o poloze

Některé společnosti rozporovaly tvrzení, že by mohla být lokační data považována za data umožňující identifikovatelnost fyzické osoby vzhledem k použití pouze ID zařízení. Ovšem pokud jsou data shromažďována na pravidelné bázi a uživatel se pravidelně pohybuje v pravidelných časech mezi svou soukromou adresou a například pracovištěm, je hypoteticky možné zjistit jeho identitu. Při tvorbě či provozování monitorovacích systému osob pracující s lokačními údaji je tak zapotřebí zajistit ochranu osobních údajů uživatelů. [13]

### **3.3 Techniky lokalizace**

Každá lokalizační metoda se opírá o měření jednoho či více parametrů v reálném čase. Parametry mohou být úhly, síla signálu či rozdíly vzdáleností. Měřením parametrů lze získat relativní polohu objektu zájmu k bodům se známou polohou.

### **3.3.1 Proximity**

Tato metoda je založena na principu blízkosti lokalizovaného objektu vzhledem k umístění známých objektů. Přesněji je tato metoda založena na principu aproximace polohy uživatele na základě asociace jeho zařízení s vysílačem. Poloha uživatele je určena na základě známé polohy vysílače, se kterým se zařízení asociuje. Nemusí však dojít k úplné asociaci zařízení, stačí pokud je zařízení i vysílač v dosahu. Přesnost této metody je určena polohou a dosahem signálu vysílače a není tak vhodná pro přesnou lokalizaci. Tato metoda je využívána například technologiemi RFID, Bluetooth nebo WiFi. V těchto lokalizačních systémech je poloha určena na základě polohy nejbližšího vysílače. Přesnost lokalizace zde závisí na hustotě sítě vysílačů. V systémech fungujích na tomto principu je prostor rozdělen na segmenty podle poloh jednotlivých vysílačů. Tato metoda je velmi levná a může být implementována na existující infrastruktuře, není však vhodná pro systémy vyžadující přesnou polohu. [14]

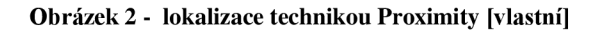

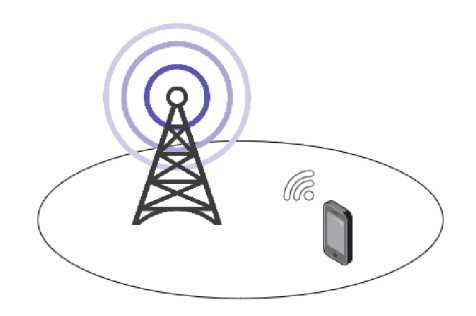

### **3.3.2** Triangulace

Technika triangulace využívá geometrie trojúhelníku k výpočtu polohy cíle. Metoda výpočtu je založena na jedné známé straně trojúhelníku neboli základně se dvěma známými body. Na základě těchto známých bodů je pomocí trigonometrických výpočtů určena poloha třetího neznámého bodu.

Jednou z metod určení polohy pomocí triangulace je metoda AOA (Angle of Arrival). Pro použití této metody měření jsou nutné směrové antény pro určení úhlu přijímaného signálu. Pro určení polohy ve 2D prostoru je potřeba alespoň dvou vysílačů. Poloha je poté počítána na základě úhlů přijímaného signálu z antén a vzdálenosti mezi nimi. [14]

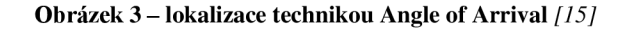

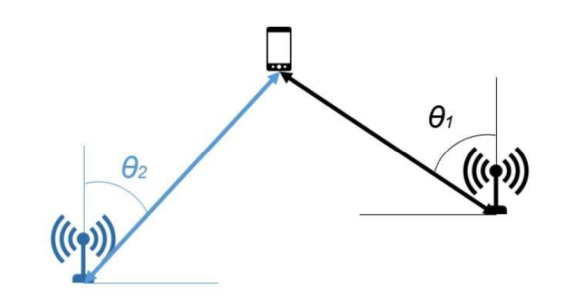

### **3.3.3** Trilaterace

Trilaterace nepracuje na rozdíl od triangulace s úhly, ale s délkami. Při triangulaci se měří tři úhly, při trilateraci se měří tři délky. Pro použití této metody je nutné znát vzdálenosti alespoň tří referenčních bodů. Pokud je známá pozice tří bodů, potřebujeme pro určení čtvrtého neznámého bodu změřit jejich vzdálenost od něj. Vzdálenosti od tří referenčních bodů určují poloměr kružnic kolem nich a průnik těchto kružnic určuje polohu neznámého bodu. Tato metoda se používá jak ve 2D, tak ve 3D prostoru. Pro určení polohy využívá trilateraci například systém GPS. [16]

**Obrázek 4 - lokalizace technikou trilaterace** *[17]* 

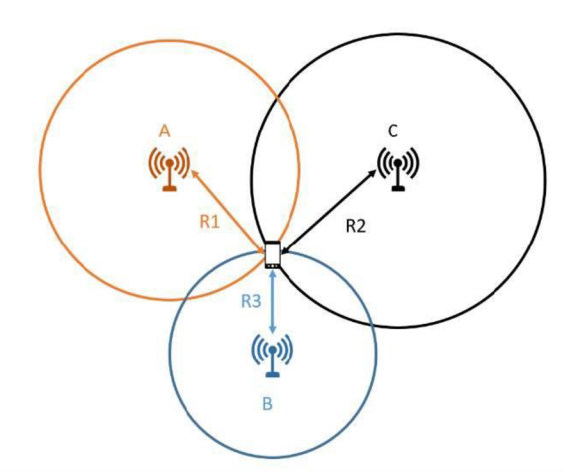

K měření vzdáleností se využívají bezdrátové technologie WiFi, bluetooth nebo telefonní signál. Vzdálenost se měří na principu **Time of arrival (ToA).** Tato technika spočívá v měření doby mezi odesíláním a příjmem signálu mezi příjemcem a odesílatelem. Vzdálenost se pak počítá pomocí rozdílu časů mezi odesláním a přijetím zprávy a známou rychlostí šíření signálu. Velmi důležité pro tuto metodu je časová synchronizace vysílače i přijímače. [14]

### **Time difference of arrival (TDoA)**

Na rozdíl od techniky ToA je zde pro měření zapotřebí alespoň tří přijímačů. Zásadní je zde jejich přesná časová synchronizace vůči sobě. Vysílač vyšle signál, který přijímače zachytí v různých časech v závislosti na jejich vzdálenosti. Na základě výpočtu rozdílu času přijetí signálu na jednotlivých přijímačích a známou rychlostí šíření signálu je možné určit hyperbolu s pravděpodobným výskytem vysílače. Výsledná přesná poloha je určena průsečíkem všech tři hyperbol přijímačů. [18]

**Obrázek 5 - Time difference of arrival (TDOA) [vlastní]** 

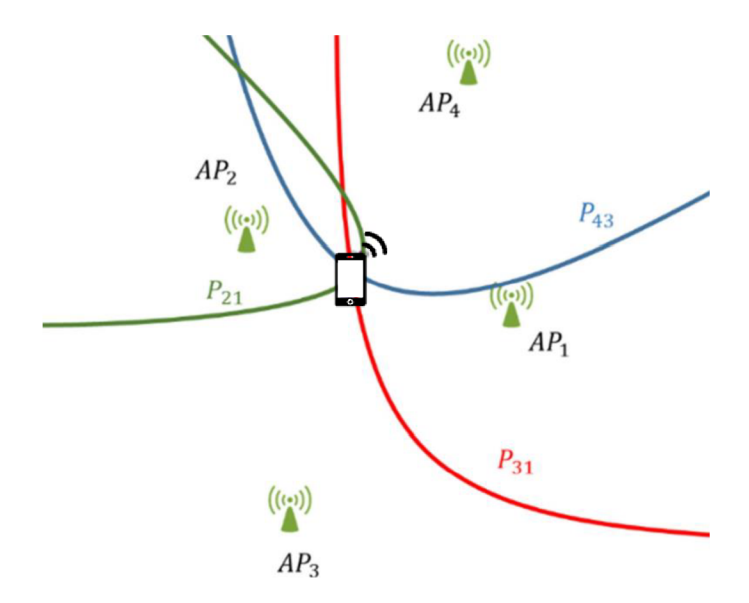

**Received signal strength (RSS)** 

Síla přijímaného signálu RSS informuje přijímač o síle přijímaného signálu na přijímací straně. V závislosti na vzdálenosti mezi dvěma zařízeními, vysílačem a přijímačem, dochází k útlumu vysílaného signálu. Výhodou této techniky měření je, že pro určení síly signálu není potřeba časové synchronizace mezi zařízeními. Hodnota RSS se udává v dBm a počítá se jako rozdíl výkonu užitečného přijatého signálu a poměru přijaté energie a šumu. Pro určení RSS však není žádná standardizovaná metoda, každý výrobce používá jinou metodu. Zobrazovaná síla signálu je tedy relativní a může být na různých zařízeních zobrazována odlišně. Výsledná hodnota indikující sílu signálu se označuje RSSI (Received signal strength Indicator). Hodnoty RSSI nabývají záporných hodnot dBm. Čím je hodnota blíže nule, tím je síla signálu vyšší. [14]

### **3.3.4 Fingerprinting**

V porovnání s ostatními metodami disponuje fingerprinting vysokou přesností. Pro fungování také nevyžaduje na rozdíl od ostatních metod, žádné striktní rozložení přístupových bodů. Vysokou funkčností se tato metoda monitorování chlubí v komplexních a složitých vnitřních prostorech. Metoda je založena na tzv. otiscích nesoucích informace o přístupových bodech v konkrétním místě v dosahu lokalizovaného

zařízení. Informace jsou následně odesílány do databáze a ukládány. Při lokalizaci jsou poté pomocí algoritmu porovnávány údaje z databáze s momentálními údaji.

Lokalizace založená na metodě fingerprintingu se obvykle skládá ze dvou hlavních fází, online a offline. V první, offline fázi se shromažďují informace o jednotlivých otiscích do databáze pomocí tzv. referenčních bodů. Každý otisk zaznamenává následující informace: SSID přístupového bodu, RSSI a MAC adresu. Z referenčních bodů se známou polohou je vytvořena virtuální mapa jednotlivých otisků vzhledem k prostoru.

V druhé, online fázi se porovnávají data momentální data o síle signálu přístupových bodů s referenčními body uloženými v databázi. Aktuální pozice se počítá rozdílem momentální a uložené síly signálu vzhledem k přístupovým bodům. Poté co proběhne porovnání dat je pomocí algoritmu učena poloha zařízení. [19] [20]

### **3.4 IoT technologie pro monitorování osob ve vnitřních prostorech**

V následující kapitole budou představeny IoT technologie pro monitorování osob ve vnitřních prostorech budov. Popsány budou jejich technické principy a předpoklady pro jejich použití.

### **3.4.1 Kamery**

Jednou z variant techniky monitorování osob pomocí kamer je instalace dodatečného softwaru za využití stávajícího kamerového bezpečnostního systému. Tato technika však není příliš účinná, protože bezpečnostní kamerové systémy využívají zpravidla jednu kameru pro konkrétní pohled. To má za následek absenci možnosti vnímat hloubku obrazu. Kvalitu mohou také ovlivňovat stíny a další světelné faktory. Pozice je zpravidla volena tak, aby čočka měla co nejlepší zorné pole s co největším záběrem, nikoliv pro kvalitu snímání objektů. Oproti ostatním technologiím jsou zde přímo zabírány lidské tváře. Proto je zde kladen větší důraz na bezpečnost a soulad s GDPR. [21] [22]

### **3.4.2 WiFi**

Jednou z nejpoužívanějších technologií pro lokalizaci osob uvnitř budov je bezdrátová síť WiFi. Výhodou této metody monitorování je, že v dnešní době disponuje mnoho budov vyvinutou AP infrastrukturou. Právě proto jsou náklady na realizaci systému velmi nízké a tím roste i zájem o tuto technologii. Tato technologie umožňuje odhad počtu uživatelů připojených k síti v rámci budovy využitím informací o uživatelích připojených k místním AP, či odposlechem přenášených v sondovacích rámců mobilních WiFi zařízení. Tato metoda je však účinná pouze v místech s vhodně strukturovaným pokrytím AP. Monitorování osob na principu zpracovávání dat z WiFi je také možné pouze za předpokladu, že zařízení nosí stále u sebe. Komplikací při využívání této technologie je, že výrobci mobilních telefonů do svých zařízení implementovali funkci randomizace MA C adres z důvodu ochrany soukromí. Data tak mohou být do určité míry zkreslená. [23]

### **Google Geolocation API**

Pomocí klientského software shromažďuje společnost Google informace (MAC adresa, SSID, RSSI) o WiFi přístupových bodech. Zařízení pak díky vlastní poloze GPS nebo například GSM odesílají tyto informace do databáze. Tato databáze se postupně zvětšuje díky získaným informacím o polohách jednotlivých přístupových bodů. Na základě těchto dat je poté možné lokalizovat polohu pomocí dostupných sítí WiFi v konkrétním místě. [24]

#### **WOLNO**

Na principu monitorování prostor pomocí WiFi funguje například systém WOLN O používaný na Provozně ekonomické fakultě České zemědělské univerzity v Praze. Systém monitorování obsazenosti prostor funguje na principu počítání připojených zařízení ke konkrétnímu AP v konkrétním prostoru. Podle počtu připojených uživatelů je odhadována obsazenost prostoru. Budova fakulty je v mapě aplikace rozdělena na sektory podle rozmístění jednotlivých AP. Schéma budovy podle rozdělených sektorů funguje jako heatmapa, která se zabarvuje podle aktuálního vytížení viz obrázek 26. [25]

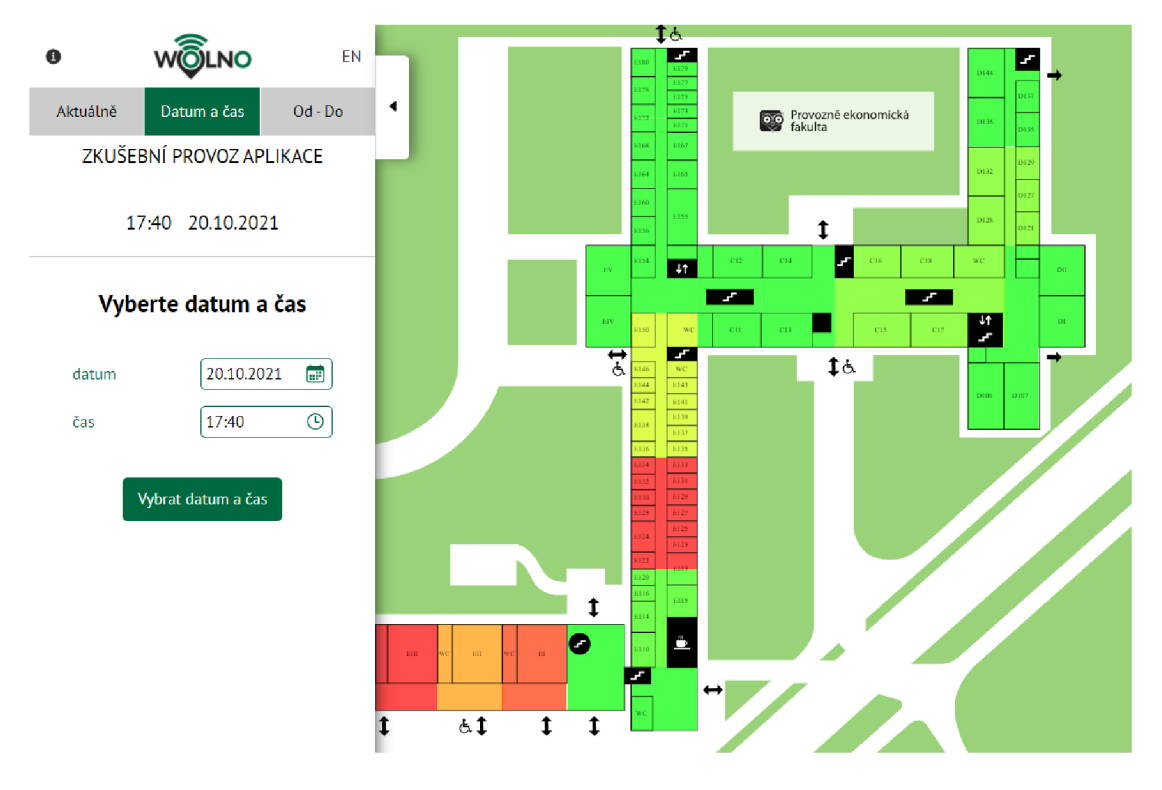

#### **Obrázek 6 - ČZU WOLNO rozhraní [26]**

### **3.4.3 Bluetooth**

Bluetooth je bezdrátová komunikační technologie pro výměnu dat mezi dvěma a více zařízeními na krátkou vzdálenost. Technologie Bluetooth je definována standardem IEEE 802.15.1 a spadá do kategorie osobních počítačových sítí PAN (Personal Area Network). Bluetooth pracuje v ISM pásmu na frekvenci 2,4 GHz.

Pro lokalizační systémy se používá technologie Bluetooth BLE (Bluetooth Low Energy) založená na technologii Bluetooth. Tato technologie byla navržena, aby obsahovala co nejvíce společných funkcí s Bluetooth, avšak s důrazem na co největší úsporu energie. Rozdíl oproti Bluetooth je v přenosu malého množství dat po dobu pouze několika sekund s minimální spotřebou energie. Pokud zrovna neprobíhá přenos, zařízení jsou v režimu spánku a šetří energii. Bluetooth Low Energy tak nabízí nízkonákladovou energeticky nenáročnou a snadno použitelnou technologii určování polohy v budovách. Pomocí Bluetooth je možné určovat polohu jak lidí, tak předmětů. Určování polohy v budovách funguje na principu rozmístění BLE majáků v rámci prostor budov. Majáky poté v předem stanovených intervalech vysílají signály, které zařízení v dosahu zachytávají. Na základě zachycení signálu z jednoho majáku již lze určit přítomnost v objektu. Pro

přesnější určení polohy je však lepší, pokud je pokrytí majáky co nejhustší a zařízení zachytává více signálů najednou. Na základě porovnání sil signálu indikátoru síly přijímaného signálu RSSI majáků v dosahu lze odhadovat přibližná poloha zařízení. RSSI představuje sílu přijímaného signálu z majáku. Čím je hodnota nižší, tím je vzdálenost majáku vyšší. Některé systémy používají k zajištění přesnější polohy tzv. trilateraci. Tato metoda vyžaduje alespoň vzdálenost alespoň tří majáků současně. Lokalizace pomocí Bluetooth se často využívá v nákupních centrech a veřejných prostorách pro účely zobrazování personalizovaných reklam na základě polohových dat. Mezi nejznámější komerční technologie založené na lokalizaci uživatele pomocí BLE majáků je iBeacon společnosti Apple. [27] [28]

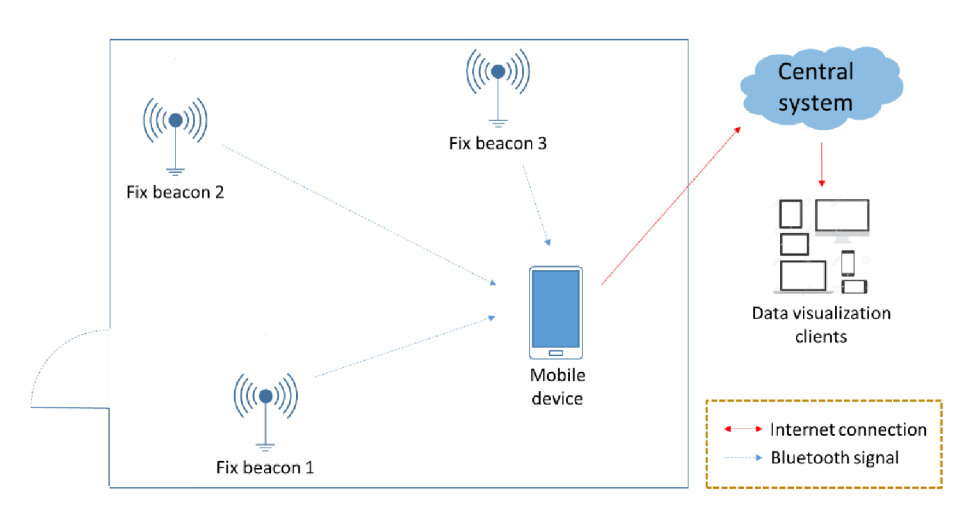

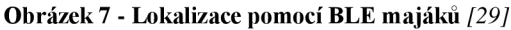

#### **3.4.4 IoT Senzory**

Pobyt osob ve vnitřních prostorech budov má vliv na množství CO<sub>2</sub> relativní vlhkost a teplotu. V souvislosti s pobytem osoby v prostoru měří senzor koncentraci CO<sub>2</sub> ve vzduchu. Počet osob v místnosti je odvoditelný z rychlosti nárůstu množství CO. Vliv hrají také další faktory jako tělesná aktivita a kondice. Člověk vyvíjející vysokou tělesnou aktivitu produkuje mnohem více oxidu uhličitého. Ačkoli lze jednoznačně pozorovat změny koncentrace vzhledem k přítomnosti osob, odhadovat přesný počet je náročné. Pro monitorování obsazenosti vnitřních prostorů se nejčastěji používají již zmíněné senzory CO<sub>2</sub>, pro lepší výsledky doplněné například o senzory vlhkosti, akustiky či pohybu. [30]

#### **Time-of-Flight (ToF) senzory**

Jedná se o typ senzoru fungující na principu měření vzdálenosti od okolních předmětů v záběru. Pro měření využívá světelných paprsků a ultrazvuku. Senzor vysílá signály, které se odrážejí od předmětu před ním a vrací se zpět do přijímače. Software dále délku odezvy paprsků zpracovává a skládá z nich 3D obraz dění před senzorem. Algoritmus rozpoznává 3D objekty a určuje, zda se jedná o člověka či nikoliv. Senzory se umísťují zpravidla nad dveře, například ve veřejných prostorech a počítají kolik osob prošlo pod nimi. Dále senzor podle směru pohybu rozpoznává, zda osoba do budovy vchází nebo ji opouští. Podle toho osoby přičítá nebo odečítá a stanovuje tak momentální obsazenost. [21]

### **Tepelné senzory (Thermal counters)**

Počítadla využívají tělesné teploty člověka k jeho zachycení. Pomocí infračerveného záření vytváří obraz stejně jako klasická kamera pomocí viditelného světla. Senzory jsou směřovány shora dolů nad vchody, kde prochází lidé. Termovizní čidla mají zhoršenou účinnost při přímém slunečním záření, protože sluneční světlo vyzařuje celé světelné spektrum. Pokud pod čidlem prochází větší skupina lidí, čidlo nedokáže od sebe přesně rozlišit jednotlivé objekty a splynou tak v jeden. Funkce čidla je také omezena při vysokých okolních teplotách, kde není možné rozeznat okolní teplotu od teploty lidského těla. Senzory také trpí nízkým rozlišením. Pokud je potřeba snímat větší plochu, je nutno použít větší množství senzorů. Výhodou je pak schopnost pracovat ve špatných světelných podmínkách či ve tmě. [21]

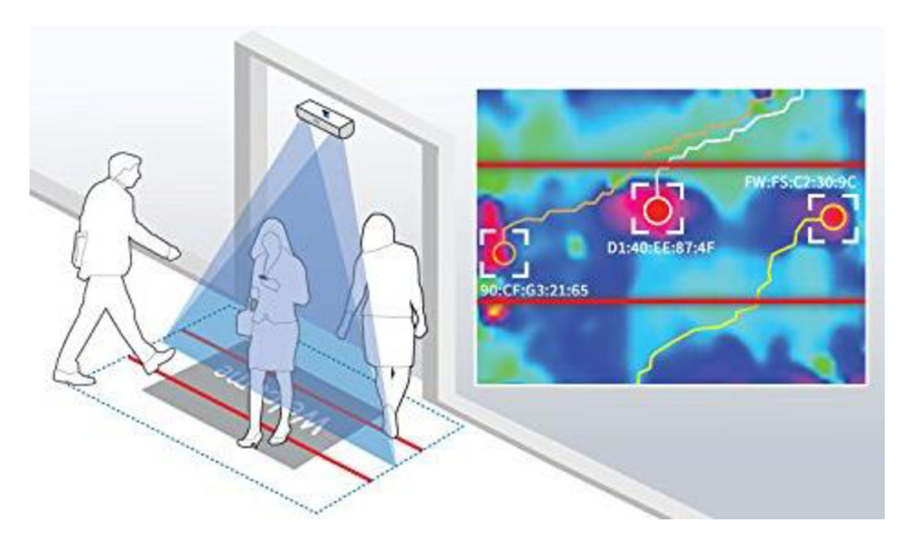

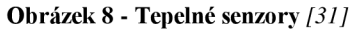

### **2D Mono senzory**

Pomocí algoritmu senzor rozpoznává pohybující se objekty od pozadí a sleduje je. Mono senzory využívají pouze jednu optickou čočku, nemohou proto rozlišovat hloubku vidění. Algoritmus těchto senzorů detailně nerozeznává podobu objektu a započítává každý pohyblivý objekt bez rozdílu, což může způsobovat nepřesnost dat. Vzhledem ke zmíněným omezením se tento typ senzoru využívá v místech s nízkou intenzitou průchodů bez průchodů skupin a například nákupních košíků. Pro použití je také nutné konzistentní a jasné osvětlení bez stínů. Výhodou je naopak široké zorné pole a nízké pořizovací náklady. [21]

#### **3D stereo senzory**

3D senzory využívají pro snímání využívají dvou kamer. Snímky z obou kamer jsou následně zpracovávány a spojeny do jednoho. Spojením těchto snímků vzniká obraz s prostorovou hloubkou. Následně jsou pomocí algoritmu z obrazu extrahovány trojrozměrné informace. Při kalibraci je nastavena určitá hloubka vidění, která umožňuje nastavit požadovanou výškovou toleranci snímání. Tato metoda je velmi přesná a vznikají tak přesné výsledky. Jako u ostatních technologií snímacích senzorů i zde se používá umístění shora dolů. Technologie není ovlivněna slunečním zářením, stíny ani žádnými jinými prvky prostředí. [21]

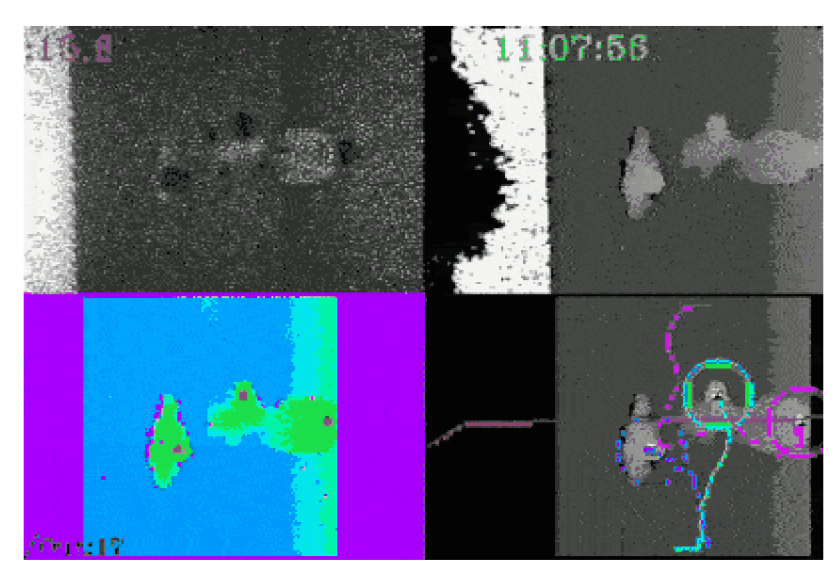

**Obrázek 9- 3D stereo senzory** *[32]* 

### **3.5 WLAN - 802.11 WiFi**

Bezdrátové sítě dnes nalezneme téměř všude, na pracovištích, v domácnostech, ve školách, v restauracích, v prostředcích veřejné dopravy či parcích. Ve městských zastavěných oblastech se jim téměř nejde vyhnout. Toho lze právě využít například právě při lokalizaci osob.

WLAN (Wireless Local Area Nerwork) je označení pro obecně jakoukoli bezdrátovou síť umožňující zařízením komunikaci prostřednictvím bezdrátového signálu. Nejrozšířenějším definovaným standardem bezdrátových sítí je IEEE 802.11 označovaný také jako WiFi. WiFi (Wireless Fidelity) je označení produktů od výrobců WiFi aliance, které pracují právě dle standardu 802.11. Označení 802.11. dle standardizačního institutu IEEE definují bezdrátové sítě v nelicencovaných pásmech 2,4 GHz a 5 GHz. Wifi router vysílá vždy na určité frekvenci (kanálu). Na frekvenci 2,4 GHz je určeno 13 vysílacích kanálů s 5 MHz rozestupy (2412 - 2472 MHz) - viz. obrázek 10.

**Obrázek 10 - Kanály 802.11 WiFi** *[33]* 

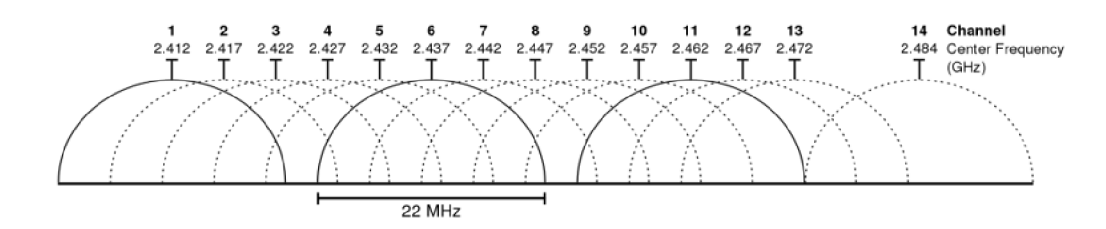

### **3.5.1 Architektura 802.11**

Za hlavní stavební kámen architektury 802.11 se považuje základní sada služeb (basic service set BSS). Ta obsahuje alespoň jednu bezdrátovou stanici a centrální základnovou stanici standardu zvanou jako přístupový bod AP (Access Point). Bezdrátové sítě, které využívají přístupové body AP pro svoji síťovou infrastrukturu se nazývají bezdrátové sítě na bázi infrastruktury.

Každé bezdrátové zařízení standardu 802.11 má ve firmwaru svého síťového adaptéru uloženou 6ti bajtovou adresu MAC. Stejně tak každý AP má ve svém síťovém adaptéru uloženou adresu MAC. Tyto MAC adresy jsou pro každé jednotlivé zařízení globálně jedinečné a spravuje je organizace IEEE. [34] [35]

| <b>IEEE Standard</b> | Verze      | Rok  | Max. rychlost | <b>Frekvence</b> |
|----------------------|------------|------|---------------|------------------|
| 802.11               | Wi-Fi      | 1997 | $2$ Mb/s      | $2.4$ GHz        |
| 802.11b              | Wi-Fi 1    | 1999 | $54$ Mb/s     | 2.4 GHz          |
| 802.11a              | Wi-Fi 2    | 1999 | $11$ Mb/s     | 5 GHz            |
| 802.11g              | $Wi-Fi3$   | 2003 | $54$ Mb/s     | $2.4$ GHz        |
| 802.11n              | Wi-Fi 4    | 2009 | $600$ Mb/s    | $2.4$ GHz        |
| 802.11ac             | $Wi$ -Fi 5 | 2014 | $1.3$ Gb/s    | 2.4 GHz/5 GHz    |
| 802.11ax             | Wi-Fi 6    | 2019 | $10-12$ Gb/s  | $2.4$ GHz        |

**Tabulka 1- Varianty(verze) standardu 802.11. [36]** 

### **3.5.2 Autentizační a asociační proces**

Postup připojení do WLAN je následující. AP odesílá tzv. Beacon rámce a dává tak vědět potencionálním klientům o existenci a možnosti připojeni ke konkrétní síti. Tento mechanismus, kdy klient poslouchá nabídky jednotlivých sítí se nazývá pasivní skenování. Ve většině případů využívají klienti také aktivního skenování, kdy vysílají na každém kanálu rámce Probe Request a dotazují se tak přítomných AP. Oba rámce Beacon i Probe request obsahují MAC adresu daného zařízení společně s některými nezbytnými údaji o síti či naopak o klientovi. Klient následně rozhodne, kterému AP odešle žádost o autentizaci pomocí rámce Probe Request. AP na Probe Request odpovídá kladně či zamítavě rámcem Probe Response, ten je téměř stejný jako Beacon. AP odešle dále klientovi autentizační odpověď. Pokud proběhne autentizace úspěšně, pošle klient do AP žádost o asociaci rámce Association Request. Po přijetí rámce Association Request proběhne ověření na straně AP, zda je požadavek kompatibilní. Pokud vše proběhne bez problému odešle AP rámec Association Response, obsahem rámce je AID (Association Identifier) a další specifikace A P. Nyní je klientovi umožněna výměna datových rámců s AP. [37] [38]

**Obrázek 11- Asociační proces WiFi** 

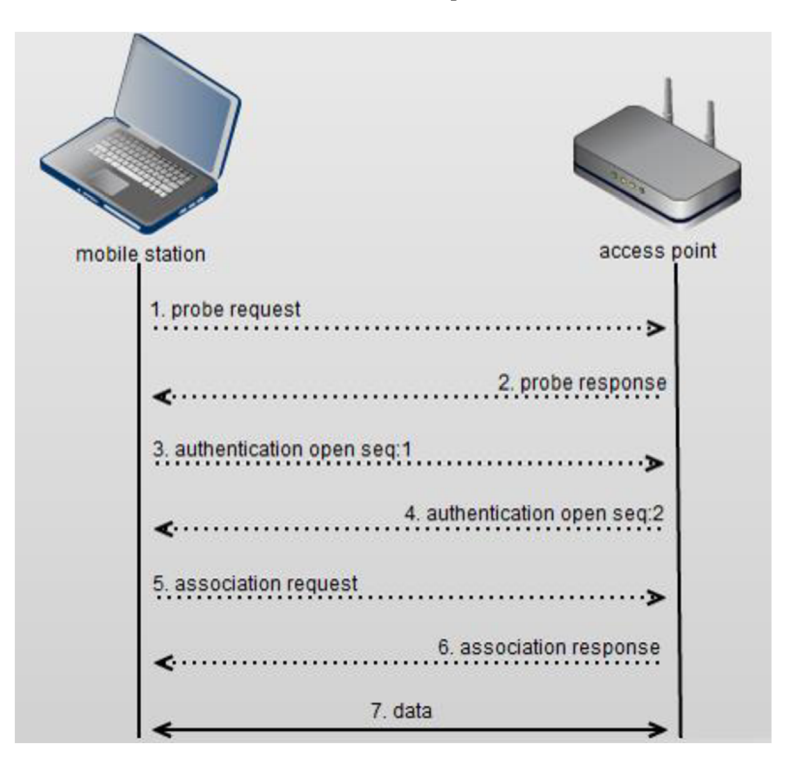

### **Aktivní skenování WLAN**

Klienti provádí aktivní skenování broad-castovým vysíláním sondovacích rámců -Probe Request Frames na každý kanál. Následně čeká na odpověď s kontaktní informací od AP pomocí rámce - Probe Response, kterým AP odpovídá. Na základě odpovědi od AP se klient rozhodne o připojení k AP. [34]

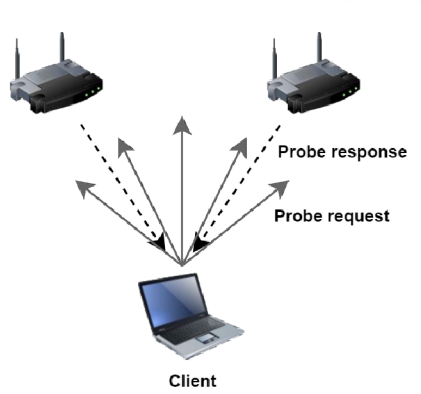

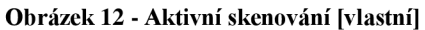

#### **Pasivní skenování WLAN**

V konvenčních sítích WLAN informují přístupové body AP o svojí přítomnosti pravidelným odesíláním rámců Beacon s popisem konkrétní bezdrátové sítě. Popis sítě obsahuje SSID a BSSID. Klienti zjišťují informace o dostupných přístupových bodech skenováním jednotlivých kanálů a nasloucháním signálů na každém z nich. [34]

**Obrázek 13 - Pasivní skenování [vlastní]** 

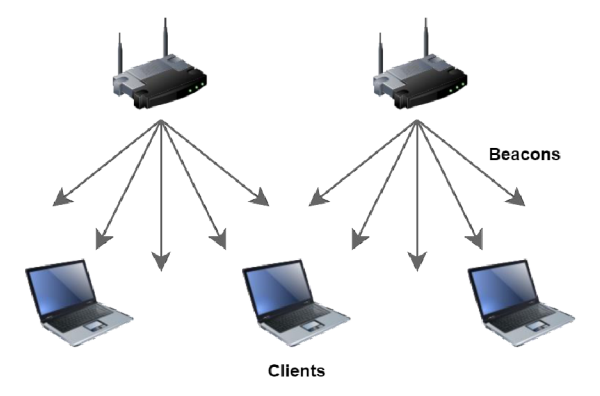

#### **Majákové rámce (Beacon frame)**

Beacon frame neboli majákový anebo také signalizační rámec je jedním z řídících rámců IEEE 802.11 pro WLAN obsahující všechny informace o síti. Tento rámec je vysílán v přístupovými body v pravidelných intervalech  $(10 \times a\bar{z} 100 \times z\bar{z}$  sekundu) a oznamuje přítomnost bezdrátové sítě LAN . Standardně bývá nastaveno na 100 ms tj. Beacon frame je vysíláno lOx za jednu sekundu. Během vysílání Beacon frame je přerušen datový provoz v bezdrátové síti. Interval vysílání těchto "majáků" lze u většiny přístupových bodů nastavit. Nastavení je většinou označováno jako Beacon tíme či Beacon interval. Rámce jsou přenášeny pomocí přístupového bodu (AP) a vyzývají nové stanice v dosahu ke vstupu do sítě a také synchronizují čas. Veřejností je chápán jako veřejné nabízení služeb AP. Majákový rámec nese v záhlaví: časové razítko, Beacon interval a přehled parametrů podporovaných AP. V modulární části pak nese: SSID, podporované rychlosti, parametry šifrování a další parametry související s fyzickou vrstvou. [39]

### **3.6 Arduino Integrated Development Environment (IDE)**

Arduino Integrated Development Environment (IDE) je multiplatformní opensource aplikace sloužící pro psaní, testování, nahrávání programů a komunikaci s kompatibilními vývojovými deskami. Rozhraní softwaru je velmi jednoduché a intuitivní. Obsahuje pouze několik hlavních ovládacích prvků, textový editor a výstupní panel. Celé vývojové prostředí Arduino IDE je napsáno v jazyce Java. Díky tomu, že je aplikace multiplatformní, ji lze provozovat na všech známých platformách (Windows, Linux, macOS). Další již zmíněnou předností je fakt, že se jedná o open-source software pod licencí General Public License (GNU). Je tedy možné používat i vývojové zařízení výrobců třetích stran. Arduino IDE používá open-source framework Wiring, který byl vytvořený k programování mikrokontrolérů. Wiring se používá při programování v Arduino jako framework v jazyce C a C++. Software také nabízí funkce jako je správa knihoven, správa vývojových desek, kompilátor nebo konzoli pro zobrazení výstupů a chybových hlášek. Po vytvoření programuje kód následně kompilován a nahrán na desku pomocí US B kabelu. Arduino IDE nabízí také možnost instalace knihoven buď ručně nebo přímo přes Libraries Manager. Existují různé typy knihoven jako jsou např. ovladače pro konkrétní zařízení. Knihovny lze stáhnout na serverech Arduino Playground, Github nebo Google Code. [40] [41]

### **3.7 Node-RED**

Node-RED je otevřený programovací automatizační nástroj, který propojuje hardwarová zařízení, API a online služby internetu věcí. Může zastávat roli "mozku" automatizace či řízení IoT zařízení. K programování využívá takzvaný flow-based přístup nebo také tzv. programování řízené událostmi, Tento přístup je založen na takzvaných "nodes" neboli uzlech, představujících určité akce, které se odehrávají v programu. Nástroj funguje v rozhraní webového prohlížeče na principu vizuálního programování a například samotná práce s uzly je prováděna "drag and drop" operacemi. Uživatel tak pomocí propojování uzlů vytváří takzvané "flows" neboli toky. Díky grafickému rozhraní si tak uživatel vytvoří automatizaci a může sledovat toky v ní. Každý uzel plní konkrétní specifickou funkci, na základě, které zpracovává přicházející data a ty následně odesílá do dalšího uzlu. Node-RED nabízí množství uzlů s různými úkony například spínání vstupů/výstupů, načtení dat ze senzorů, odesílání notifikací, manipulace s daty apod. Existuje zde také možnost vytvářet své vlastní uzly či přidávat uzly vytvořené komunitou. Vytvořené toky lze následně exportovat ve formátu JSON.

Program je postaven na platformě Node.js, ta umožňuje spouštět kód JavaScrtiptu mimo webový prohlížeč. Samotná platforma Node.js je postaveno na Chromé V8 JavaScript enginu. Node-RED může běžet na systémech Windows, Linux a tedy i například na Raspberry Pi. [42] [43]

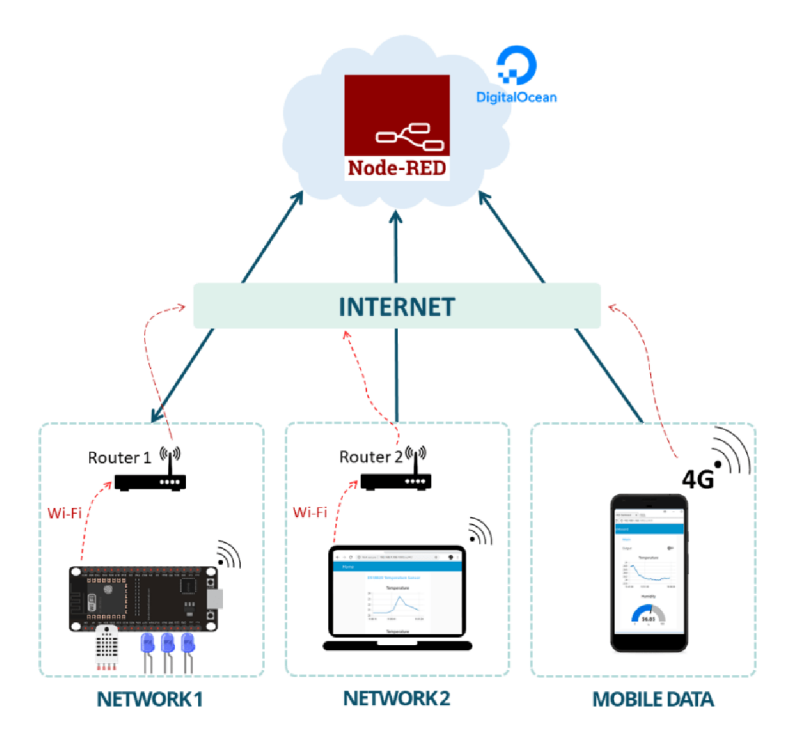

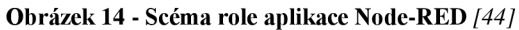

### **3.8 Mikročip ESP8266**

Jedná se o mikročip určený k bezdrátové komunikaci WiFi vyvinutý společností Espressif Systems. Bezdrátová komunikace je podle standardu JEEE 802.11 b/g/n na frekvenci 2,4 - 2,5 GHz (2400 MHz  $\sim$  2483.5 MHz) se zabezpečovacími protokoly WEP, WPA a WPA2. Podporované protokoly jsou IPv4, TCP/UDP/HTTP. Čip je velmi variabilní, umí se připojit k WiFi síti a chovat se jako klient. Lze také použít AP mód a

využívat jej v režimu přístupového bodu. Díky tomuto režimu je možné vytvořit WiFi síť se zabezpečením a díky integrovanému DHCP (Dynamic Host Configuration Protocol) serveru pak také přidělovat připojeným zařízením IP adresy. V případě potřeby je možné dokonce používat oba režimy zároveň. [45]

ESP8266 disponuje jednojádrovým 32bitovým procesorem Tenslicia L106 s architekturou RISC a taktem 80 - 160 MHz. Pokud jde o paměť je zde vyhrazeno 64 KB pro instrukce, 80 KB pro uživatelská data a 16 KB pro systémová data RAM. Externí paměť flash určená pro nahrání programuje podporována teoreticky až do velikost 16MB. Dále čip disponuje **17ti GPIO** piny, které pracují s napětím 3,3 - 5V. Maximální možný proud najeden pin činí 12 m A , synchronně asynchronním rozhraním **UAR T** pro komunikaci s počítačem pomocí USB, sériovým periferním rozhraním **SPI** pro komunikaci s ostatními integrovanými obvody. Sběrnice **I <sup>2</sup>C** sloužící pro přenos a komunikaci integrovanými obvody v rámci zařízení, pulzně šířková modulace **PW M** pro řízení [46] velikosti napětí nebo proudu a analogově digitální převodník **ADC.** Čip využívá externí paměť typu flash obvykle o velikost 512 KB až 4MB, nemá tedy žádné vlastní integrované úložiště. Ke komunikaci čipu s úložištěm slouží sběrnice SPI využívající 6 I/O pinů. [47] [48]

### **3.8.1 ESP8266 Lua NodeMcu V3**

Jedná se o vývojovou desku s integrovaným ESP8266 čipem na modulu ESP-12E. Deska disponuje Flash pamětí s využitelnou velikostí 4MB a také integrovanou WiFi anténou. Je zde také micro USB konektor společně se sériovým převodníkem UART typu CH340G pro připojení k počítači pomocí USB a zároveň pro napájení. Na desce najdeme také 10 GPIO pinů s PWM, piny pro I2C, SPI a 1-Wire komunikaci a napájecí piny. Výhodou je také kompatibilita s Arduino IDE a NodeMCU . Cena této konkrétní desky se pohybuje okolo 130 Kč. [49] [50]

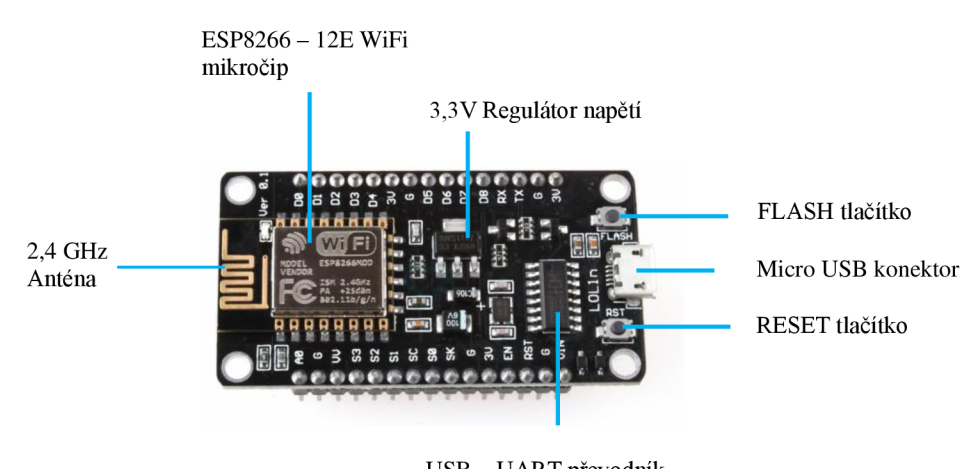

#### **Obrázek 15 - Shcéma ESP8266 Lua NodeMcu V3 [vlastní]**

USB - U ART převodník CH34G

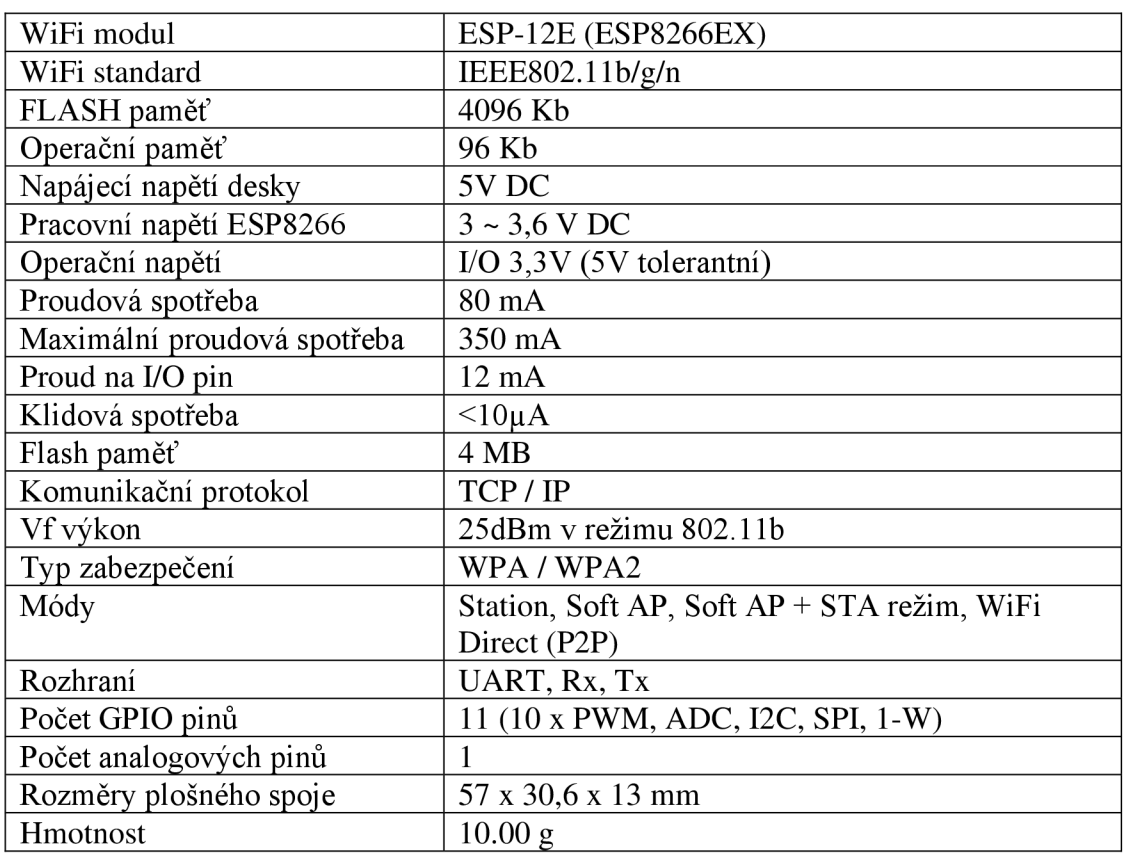

#### **Tabulka 2- Specifikace ESP8266 Lua NodeMcu V3** *[51 ]*

### **3.9 IoT datové komunikační protokoly**

Aplikace IoT jsou schopny generovat velké množství dat. Je tedy velmi důležité zvolit správnou technologii pro jejich přenos skrze síť a další cloudové platformy. Data získaná pomocí IoT je nejprve třeba nějakým co nej efektivnějším způsobem přenášet. Pro tyto účely existuje mnoho komunikačních technologií vhodných pro využití v internetu věcí. Aby komunikace fungovala správně a bezpečně existuje několik typů komunikačních protokolů. IoT protokoly j sou způsoby komunikace, které zajišťují optimální zabezpečení dat vyměňovaných mezi zařízeními připojených k internetu věcí. Stěžejním prvkem internetu věcí je komunikační síť mezi zařízeními. Připojení může probíhat buď prostřednictvím sítí pomocí internetového protokolu IP. Výhodou sítí fungujících na IP protokolu je takřka neomezený dosah a komplexnost. Na druhou stranu vyžadují vyšší paměť a výkon. Ostatní sítě jako na příklad bluetooth, které protokol IP nevyužívají jsou zpravidla méně náročné na výkon a využívají méně paměti, nevýhodou však bývá omezený dosah. Záleží však na konkrétním typu použití. IoT protokoly se dělí na síťové a datové. Síťové protokoly slouží k připojení zařízení k síti. Jedná se o sadu komunikačních protokolů používaných po celém internetu. Pomocí síťových protokolů je možná datová end-to-end komunikace. Datové protokoly internetu věcí se používají pro připojení zařízení nízkoenergetických zařízení. Tyto protokoly zajišťují point-to-point komunikaci pro přímé spojení mezi dvěma síťovými uzly.

### **3.9.1 MOTT protokol**

MQTT (MQ Telemetry Transport) je jednoduchý a nenáročný komunikační protokol využívaný pro předávání zpráv mezi zařízeními Internetu věcí (klienty), tedy M2M (Machine to Machine). Přenos zpráv mezi klienty je prováděn přes centrální bod broker. Funguje na protokolu TCP/IP a využívá globální internetovou síť WAN a v OSI modelu tvoří pouze aplikační vrstvu. Nejčastěji se používá port 1883, pro TLS spojení potom 8883. Díky své jednoduché struktuře Publisher - Subscriber (PUB-SUB) se čím dál tím více implementuje i do méně výkonných zařízení. K čím dál většímu využití dochází například i v IIOT (Industrial Internet of Things) kde je snadno softwarově implementovatelný do PLC zařízení s TCP/IP rozhraním a síťovou konektivitou bez potřeby hardwarové modifikace. V principu je prostřednictvím serveru - MQT T brokera zprostředkováno předávání zpráv na základě daných témat (topics). MQTT broker řídí

35

distribuci informací a je zodpovědný za příjem všech zpráv od odesílatele (Publisher). Dále má za úkol filtrovat a rozhodovat jaké zprávy má odběratel (Subscriber) přijímat na základě odebíraných témat. Zařízení je tedy buď přihlášeno k odběru zpráv (Subscriber) nebo zprávy odesílá (Publisher), to vše na základě zvoleného unikátního tématu (Topič). Zpráva musí být v určitém tvaru oddělená lomítky například:

"poschodí02/místnost01/zarovka23". Témata jsou řetězce v kódování UTF-8 a podporují tak diakritiku a jsou "Key Sensitive". Teoreticky může být klient jak Publisher, tak Subscriber, ale v praxi tomu často tak není, bývají spíše pevně rozděleny. Publisher bývá často nějaké čidlo, senzor či měřící jednotka, která odesílá data MQTT brokerovi. Subscribe, který data přijímá bývá v podobě nějaké řídící jednotky, která s daty dále nakládá podle potřeby. Obsah zprávy není striktně definovaný, velmi často se pro přenos používá formát dat JSON (JavaScript Object Notation). MQTT broker však tato data nijak nezpracovává, ale jen přeposílá, a tak mohou být v jakémkoli formátu. Je potom na pouze na příjemci, jak data zpracuje. Nerozhoduje se zde tedy co kdo má dělat, ale místo toho se posílají zprávy do jednoho centrálního místa. Zařízení pak reagují na určitý typ zprávy, který odebírají. Protokol má omezenou velikost zprávy na 256 MB , nebyl však navržen na velké náročné datové toky, nýbrž na občasnou komunikaci nenáročnou na rychlost přenosu dat. MQTT protokol sám o sobě není nijak zabezpečen a po klientovi tedy žádné zabezpečení nevyžaduje a nevynucuje. Pokud se jedná o citlivá data, je nutné je zašifrovat ještě před odesláním na server například šifrováním TLS. Implementace šifrování však není vždy jednoduchý proces a komunikace již není tak datově stručná jako u šifrovaného přenosu. [52] [53] [54]
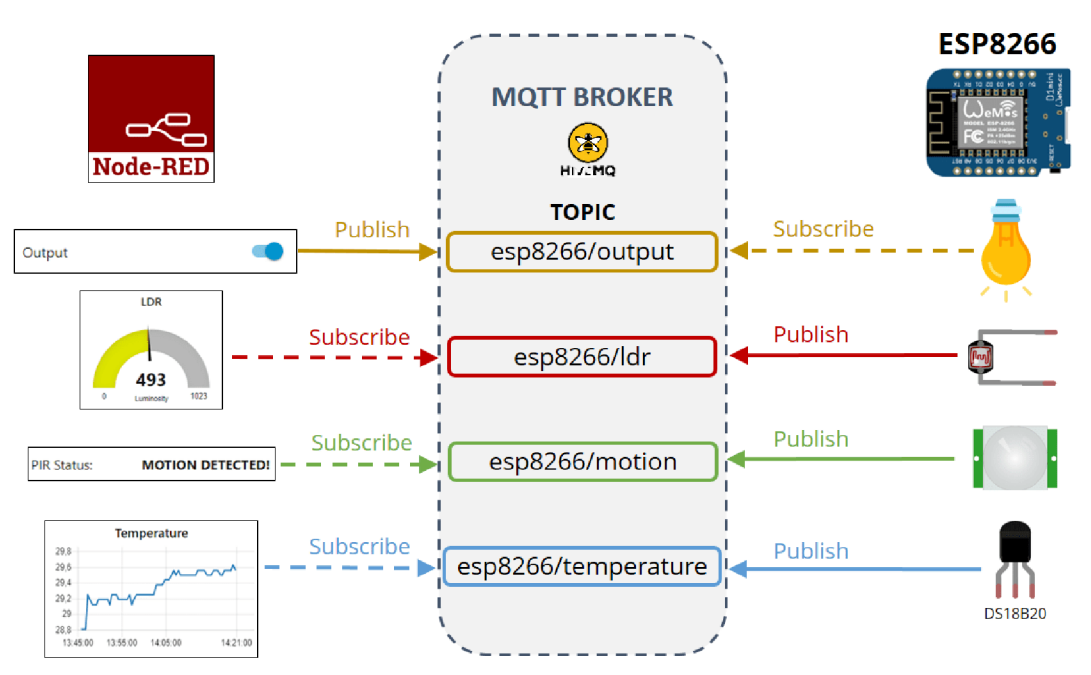

#### **Obrázek 16 - Shcéma role MQTT borker** *[55]*

## **3.9.2 HTTP protokol**

HTTP (HyperText Transfer Protocol) je internetový protokol určený k přenosu dat mezi serverem a klientem. Komunikace protokolu mezi serverem a klientem probíhá v režimu požadavek  $\rightarrow$  odpověď a proto se mu také říká bezstavový protokol. HTTP je schopen přenášet data určená adresou URL a nejvíce se využívá pro přenos webových stránek. Protokol však není přímo závislý na protokolu TCP, může tedy pracovat i s dalšími protokoly. Pro načtení obsahu url adresy ze serveru použije klient příkaz GET a následně zadá do parametru požadovanou URL adresu. V IoT se používá tam, kde je potřeba přenášet velké množství dat. HTTP protokol však není přímo vhodný pro využití v IoT kvůli jeho energetické náročnosti a pro principiálně jednoduchá zařízení i technické složitosti. Jeho výhodou je však schopnost přenášet velké množství dat. Své využití sti tak našel například v 3D tisku. [56]

### **3.9.3 CoAP protokol**

CoAP (Constrained Application Protocol) je internetový aplikační protokol navržen pro potřeby IoT zařízení s omženými prostředky. Je založen na protokolu HTTP a je v zásadě jeho odlehčenou verzí. Jak bylo řešeno v předchozí kapitole, protokol HTTP kvůli své náročnosti není příliš vhodný pro IoT systémy. CoAP protokol ovšem snižuje svou datovou náročnost omezením množství přenášených dat nahrazením textové hlavičky dat binárními příznaky. Mezi jeho hlavní výhody patří snadná komunikace s protokolem HTTP do kterého lze snadno přeložit. [57]

## **3.10 3D tisk**

Zjednodušeně lze 3D tisk může popsat jako proces převodu digitálního 3D modelu do reálného hmotného objektu. 3D tisk nalezl uplatnění v široké škále odvětví, nejvíce však v lékařském, automobilovém a leteckém průmyslu ale také v umění či architektuře nebo školství. Jednou z největších výhod je velmi výrazné zkrácení doby mezi návrhem a výrobou prototypu. Dále je možné přímo vyrábět některé náhradní součástky či montážní pomůcky bez nutnosti zdlouhavého procesu nákupu a objednávky od dodavatelů a to navíc mnohem levněji.

V lékařském oboru se pomocí 3D tisku navrhují či přímo vytváří anatomické modely například zubní či jiné kostní implantáty nebo například protézy. Díky technologii 3D skenování tak vznikne model určený přesně pro potřeby konkrétního pacienta. Automobilový průmysl využívá technologii 3D tisku například pro vytváření prototypů součástek a zrychluje tak proces designu a výroby celkově. Školství pak přenáší pomocí 3D tisku výuku z abstraktního do hmatatelného světa. V architektuře nahradil 3D tisk papírové modely návrhů staveb. Díky detailním plastickým 3D modelů, vzniká při návrhu lepší představa o budoucí podobě staveb. Podle průzkumu společnosti Eurostat se Česká republika umístila v Evropě na čtvrtém místě v počtu firem s 10 a více zaměstnanci využívající 3D tisk viz. obrázek 17.

Rychlost a flexibilita 3D tisku mohla být pozorována také během pandemie COVID-19 při nedostatku ochranných pomůcek. Pomocí 3D tisku mohl kdokoli s přístupem k 3D tiskárně okamžitě začít produkovat například součástky pro ochranné štíty zdravotníkům. Ve velkém množství pak byly schopné pomůcky produkovat firmy. Jednou z nich byla v České republice společnost Prusa research, která patří mezi světové leadery v oblasti výroby 3D tiskáren. [58]

Od klasických CNC obráběcích strojů se liší tím, že namísto obrábění ve formě broušení a vrtání jsou objekty vytvářeny tzv. aditivní technologií. Tato technologie je zcela

38

odlišná od konvenčních metod výroby. Na rozdíl od CNC strojů nevzniká takové množství dopadu z důvodu využití pouze části materiálu. Aditivní technologie má opačný postup, začíná výrobek zhmotňovat z ničeho, tedy od vrstvy 0.

Technologie 3D tisku se stává čím dál dostupnější, a proto se s ní můžeme čím dál více setkávat v také v domácnostech. Zde lze najít využití například pro tisknutí malých náhradních dílů a nejrůznějších pomůcek možnosti jsou teoreticky neomezené. [59]

**Obrázek 17 - Firmy využívající 3D tisk** *[60]* 

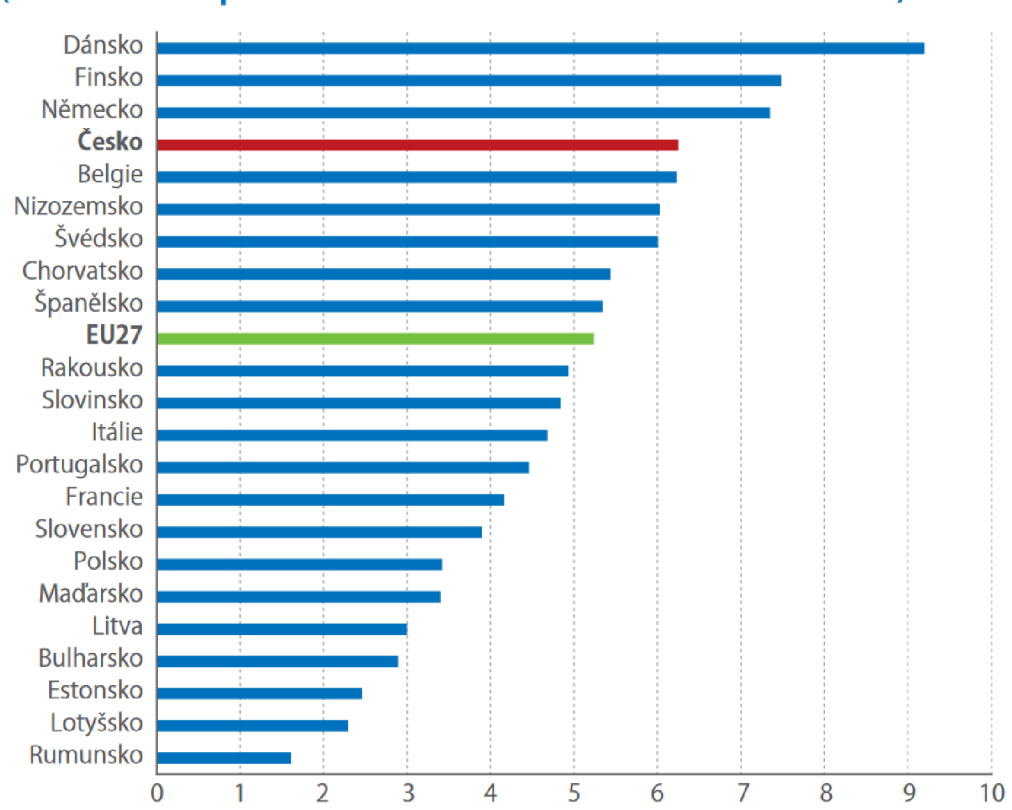

# **FIRMY VYUŽÍVAJÍCÍ 3D TISK (2019) {% z celkového počtu firem s 10 a více zaměstnanci v dané zemi)**

Modely pro 3D jsou vytvářeny v programech označovaných jako CAD (Computer Aided desing). Tyto aplikace pomocí grafických, geometrických a matematických nástrojů umožňují modelovat objekty reálného světa. V pokročilejších aplikacích lze vytvářet například simulace námahy materiálů či analýzy pro výrobní systémy. Mezi nej používanější CAD aplikace patří Autodesk Inventor, Autodesk AutoCad či SolidWorks. Existuje také platformy pro sdílení komunitou již vytvořených 3D modelů. Nejznámější

platformou pro sdílení 3D objektů je server [www.thingiverse.com,](http://www.thingiverse.com) který obsahuje více než dva miliony modelů.

### **3.10.1 Technologie 3D tisku**

Technologie 3D tisku se dělí podle způsobu zhmotňování modelu. Tisknout je možné hned z několika materiálů, mezi které patří hlavně kovy a plasty. Existují také materiály s různými příměsemi například dřevem či sklem. V této kapitole budou popsány hlavní nejpoužívanější technologie 3D tisku.

### **Termoplastické vytlačování FD M**

Tato technologie 3D tisku je v dnešní době nejrozšířenější. FDM neboli Fused Deposition Modeling značí, že se jedná o technologii založenou na roztavení-ukládánímodelování. Proces tisku je založen na tavení materiálu tavnou tryskou. Z trysky umístěné na tiskové hlavě je vytlačováno pouze tenké vlákno materiálu, které je následné vrstveno. Používaný materiál je ve formě struny z angličtina nazývaný jako filament. Nejpoužívanějšími materiály jsou PLA, ABS, PET, PVA a další. Výhodou této technologie je nízká cena tiskáren začínající řádově jednotách tisíc korun. Ceny materiálu jsou také nízké, jeden kilogram PLA filamentu lze pořídit za nižší stovky korun. [61]

### **Stereolitografie SL**

Technologie spočívá v principu vytvrzování tekutého polymeru pomocí záření ultrafialového laserového paprsku o určité vlnové délce na tekutou fotocitlivou pryskyřici. Působením laserového paprsku se postupně ztvrzují jednotlivé vrstvy modelu. Vlnové délky záření se pohybují mezi (300 a 400 µm). Jedná se o jednu z nejpřesnějších technologií s přesností na jednotky um. Výška vrstvy osy Z se pohybuje v rozmezí 10 -100 um, díky takto nízkým výškám je pak povrch výtisku hladký. Při tisku složitějších objektů se využívají provizorní podpory, které se po dokončení manuálně odstraní. Pomocí této technologie lze vytvářet velké modely disponující dobrými fyzikálními vlastnostmi. Mezi nevýhody této technologie patří pořizovací cena jak samotné tiskárny, tak materiálu. Ceny tiskáren se pohybují v řádech statisíců korun. Kilogram materiálu pak vychází až na desetitisíce korun. [62]

### **Selective Laser Sintering SLS**

Technologie SLS spočívá na principu sintrování neboli spékání práškových materiálů. Jedná se nejčastěji o materiály plastové, keramické či kovové. Jednou z nej větších výhod této technologie je, že díky neustálému obklopení výtisku nevyužitým materiálem není potřeba dodatečných podpor. Před samotným tiskem je nanesena souvislá vrstva prášku, která je během tisku v určitých bodech spečena. Po dokončení vrstvy se po ose Z posune tisková podložka a pro další vrstvuje proces opakován. Při tisku pomocí této technologie je možné používat například některé velmi pevné kovy jako je například Titan. [63]

## **4 Praktická část**

První část praktické části práce se věnuje analýze stávajícího řešení monitorovacího systému WOLNO. Analýza se zaměřuje na principy fungování z hlediska monitorovacích technik a jejich efektivity. Další kapitola se zabývá návrhem prototypu nového řešení společně se použitými hardwarovými a softwarovými prostředky. Poté je věnována kapitola vytvořenému programu s popisem jeho hlavních komponent. Poslední kapitola se zabývá vizualizací a zpracováním dat společně s přípravou pro implementaci do stávajícího řešení.

# **4.1 Analýza stávajícího řešení**

V prostorách Provozně ekonomické fakulty České zemědělské univerzity je využíván systém poskytující informace o obsazenosti prostor fakulty "WOLNO" . Systém zobrazuje obsazenost oblastí areálu na základě provozních parametrů bezdrátové infrastruktury univerzitní WiFi sítě. Dle rozmístění AP v prostorách jsou definovány jednotlivé sektory, na základě kterých je prostor monitorován metodou sektorové lokalizace. Na základě provozních parametrů konkrétně počtu připojených zařízení ke konkrétnímu přístupovému bodu v konkrétním místě a konkrétní čas vizualizuje obsazenost prostor. Vydefinované sektory jsou dále zobrazovány v heatmapě a obarvovány v barevné škále podle indexu obsazenosti. Získaná data jsou reprezentována jako číselný údaj počtu připojených uživatelů a je tak zajištěna jejich anonymita. [25]

Při analýze aktuálního řešení však byly definovány následující nedostatky. Hlavním nedostatkem je, že systém pracuje pouze s uživateli připojenými ke školní bezdrátové WiFi síti. Připojit k této síti se mohou jen uživatelé roamingové infrastruktury Eduroam, to bývají zpravidla studenti a zaměstnanci univerzit. Lze tedy předpokládat, že se v prostorách vyskytují osoby, které síť využívat nemohou, jelikož nemají potřebné oprávnění k využívání sítě. Je tedy třeba brát zřetel také na uživatele, kteří síť využívat mohou, ale z jakéhokoli důvodu tak nečiní.

**Obrázek 18- Schéma stávajícího řešení [vlastní]** 

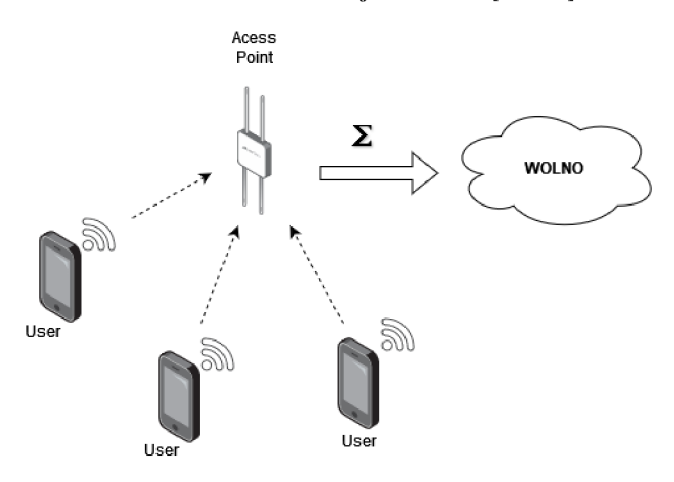

Na základě výše uvedených zjištění byla vyhodnocena potřeba získat přesnější data, která budou lépe odrážet realitu obsazenosti prostor fakulty. Jelikož je systém založen na analyzování dat získaných pomocí bezdrátové sítě WiFi, bude se i nové řešení zabývat touto problematikou.

Dle výstupů provedené analýzy byla pro tuto práci vybrána technologie WiFi. Důvody pro volbu této technologie jsou následující. Prvním důvodem je cena, při zvolení správné HW a SW technologie bude cena nového řešení velmi nízká. Stávající řešení již funguje na principu WiFi a bude se tedy jednat pouze o rozšíření a zefektivnění stávající technologie. Rychlost implementace nového řešení tak nebude časově náročná jako by tomu bylo u nasazování zcela nové technologie. Využitím principů WiFi bude také proveden minimální zásah do stávající infrastruktury.

Pro zvětšení datové základny je potřeba lokalizovat co nejvíce osob pohybujících se v monitorovaných prostorech. Cílem bude lokalizovat všechny osoby, které mají zařízení s WiFi adaptérem v aktivním režimu. Předpokladem je, že u sebe většina osob pohybujících se v prostorech fakutlty nosí právě takové zařízení nejčastěji smartphone, notebook či jakékoli jiné zařízení s WiFi konektivitou.

### **4.1.1 Návrh technického principu nového řešení**

Z poznatků teoretické části práce byl vytvořen následující koncept. Tento koncept je založen na zjištěních o fungování asociačního procesu a řídících rámců standardu IEEE 802.11. Navržený koncept je navržen tak, aby byl schopen monitorovat téměř všechna okolní zařízení, která mají aktivní WiFi adaptér. Monitorování zařízení bude založeno na

detekci sondovacích rámců Probe request. Tyto rámce vysílají v pravidelných intervalech zařízení s aktivním WiFi adaptérem. Na základě detekovaných Probe request rámců bude možné detekovat přítomnost, a především počet všech těchto zařízení. Mezi hlavními údaji z obsahu Probe Request rámce je adresa MAC a síla signálu vůči klientovi. Navržené zařízení bude monitorovat provoz WiFi signálů a zachycovat Probe request rámce odesílané okolními zařízeními. Právě adresa MA C bude sloužit jako unikátní identifikátor každého zařízení, podle kterého bude následně prováděna kvantifikace. Podle počtu zjištěných MAC adres v dosahu WiFi signálu navrženého zařízení bude pak možné odhadovat počet zařízení v jejím dosahu. Následně bude podle počtu zařízení v dosahu aproximován počet uživatelů těchto zařízení, a tedy osob vyskytujících se v dosažitelné vzdálenosti.

Tento systém lokalizace je založen na metodě "Proximity", která vychází z předpokladu, že pokud je uživatel připojen ke konkrétnímu přístupovému bodu, nachází se v prostoru dosahu jeho signálu. Na stejném principu funguje i stávající řešení WOLNO, tedy na předpokladu, že se uživatelé připojení ke konkrétnímu AP nachází v jeho okolí.

Na rozdíl od stávajícího řešení bude možné detekovat osoby nejen připojené ke školní WiFi síti, ale i osoby, které tuto síť nevyužívají. Stále však za předpokladu, že u sebe budou mít zařízení se zapnutým WiFi adaptérem.

## **4.2 Návrh prototypu**

Pro návrh prototypu je nutné zvolit vhodné jak hardwarové, tak softwarové prvky. Hardwarové zařízení musí vyhovovat potřebám pro komunikaci s bezdrátovou sítí. Adaptér bezdrátové sítě vybraného zařízení musí být kompatibilní s protokolem IEEE 802.11 WiFi. Dále musí být adaptér zařízení schopen pracovat jak v režimu stanice, tak v režimu přístupového bodu. Dalším parametrem vybraného hardwarového zařízení je možnost zavedení vlastního programu, který bude pro tento prototyp vytvořen. V pilotní fázi bude prototyp pracovat na 14 kanálech v pásmu 2,4GHz. Některá zařízení dnes používají frekvenci 5GHz, většina však používá 2,4GHz vzhledem k větší rozšířenosti. Adaptéry mobilních zařízení však podporují obě tyto frekvence.

Pro softwarovou část bude zvolen vhodný nástroj pro vytvoření programu, zde bude kladen důraz na kompatibilitu s hardwarem. Pro vývoj programu bude nezbytná podpora vybraných knihoven, pomocí kterých bude program vytvářen.

Data budou nejprve získávána pomocí navrženého zařízení s vytvořeným softwarem pro monitorování bezdrátové komunikace. Dále budou data pomocí vybraného komunikačního protokolu odesílána přes server do řídícího a vizualizačního systému. V řídícím systému budou data přijímaná, zpracována a vizualizována pro účely testování a ověření funkčnosti systému. Poté co budou ověřeny všechny procesy fungování prototypu proběhne implementace do stávajícího monitorovacího systému WOLNO . Syntézou nově získaných a stávajících dat bude docíleno zvětšení datové základny pro přesnější obraz obsazenosti monitorovaného prostoru.

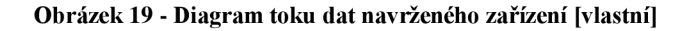

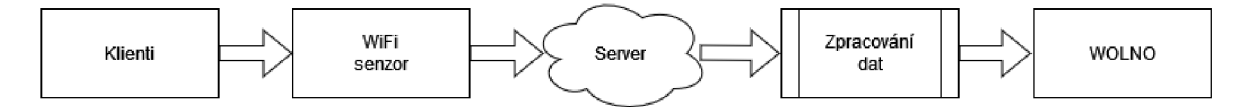

#### **4.2.1 HW řešení**

Pro hardwarovou část prototypu bylo zvoleno zařízení ESP8266 ve verzi Lua NodeMcu V3 od společnosti Expressiv. Toto zařízení výborně splňuje požadavky jak pro hardwarovou, tak softwarovou realizaci. Jedná se o programovatelný mikrokontroler, který díky výkonnému čipu ESP8266 umožňuje využívat všechny síťové funkce. Zařízení také dokáže kombinovat funkce WiFi přístupového bodu a stanice. Díky USB konektoru a integrovanému UART převodníku je možné desku velmi rychle připravit pro připojení k počítači. Po připojení k počítači, stačí pouze nainstalovat potřebné ovladače a zařízení je připraveno komunikovat. Při návrhu celého prototypu byl kladen velký důraz na co nejnižší cenu. Proto patří mezi další výhody tohoto zařízení cena pohybující se kolem 130 Kč. Mezi další přednosti zařízení patří také malá hmotnost, velikost a spotřeba elektrické energie. Zařízení lze napájet jednak přímo přes USB napětím 5V nebo pomocí akumulátoru  $3 - 3.6V$ . Pro experimentální zapojení je možnost použití akumulátoru velmi

užitečná, jelikož se zařízení stává kompletně bezdrátovým a je možné provádět měření nezávisle na pevném zdroji elektrické energie. [64]

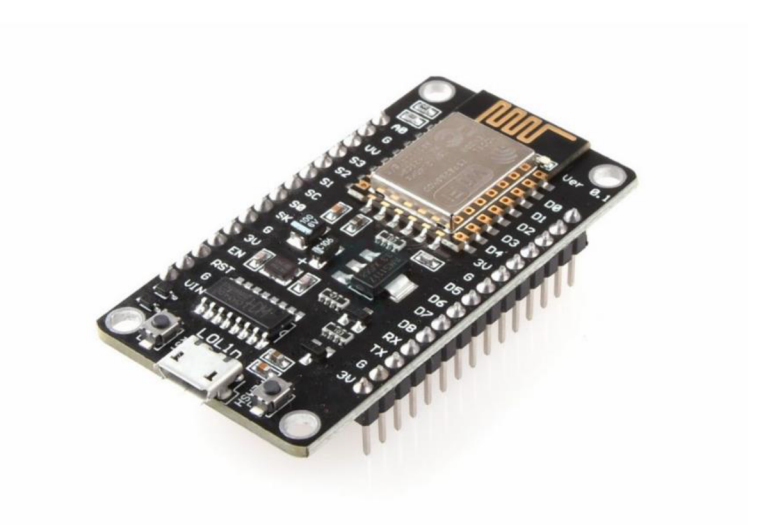

**Obrázek 20 - ESP8266 Lua NodeMcu V3** *[65]* 

## **4.2.2 Použitý software**

Druhým stěžením pilířem navrženého konceptu monitorovacího zařízení je software, kterému se budou věnovat následující kapitoly. V této práci byly použity softwarové nástroje pro vývoj programu navrženého monitorovacího zařízení. Bylo také využito softwaru pro následné zpracování a řízení výstupních dat monitorování.

## 4.2.2.1 Arudino IDE

Pro vytvoření řídícího programu bylo vybráno vývojové prostředí Arduino IDE ve verzi 1.8.19. Jedním z hlavních důvodu pro použití právě tohoto vývojového prostředí byla vysoká kompatibilita se zvolenou vývojovou deskou ESP8266 a dále také fakt, že se jedná o freeware s širokou škálou dostupných knihoven. Instalace samotného softwaru proběhla na osobním počítači s operačním systémem Windows 10.

#### **Obrázek 21 - Arduino IDE rozhraní [vlastní]**

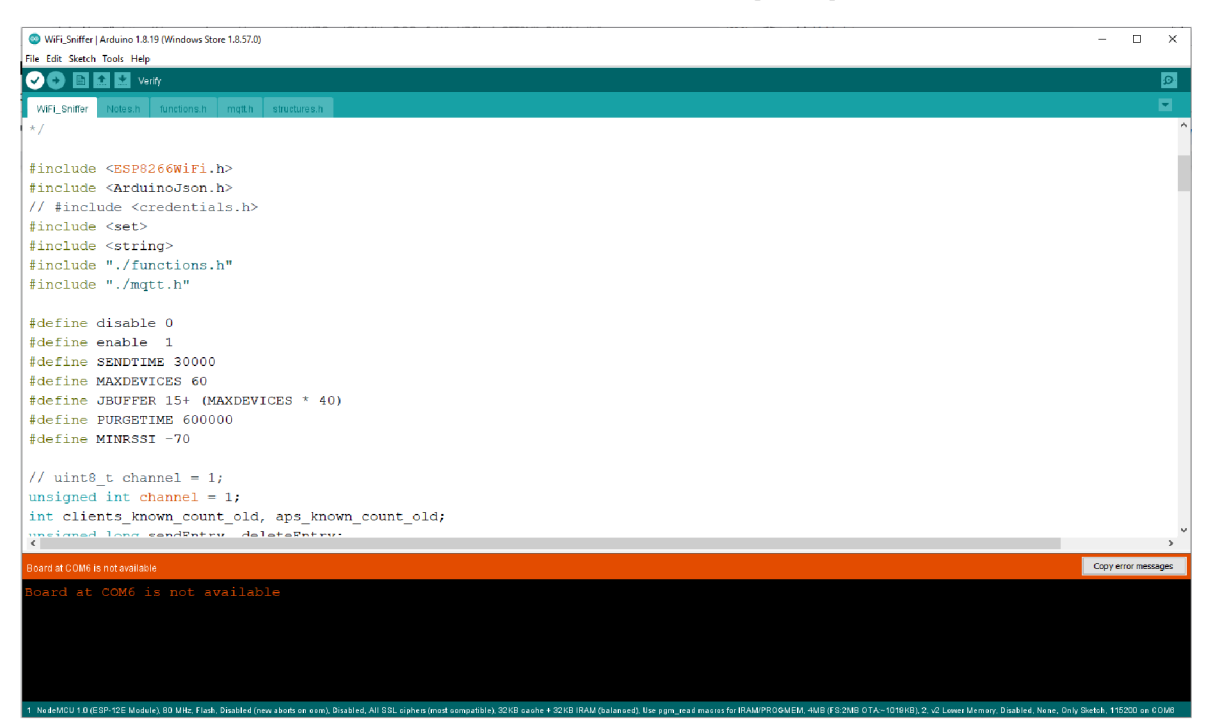

### 4.2.2.2 Instalace ESP8266

Aby bylo možné v Arduino IDE nahrávat program do paměti zařízení ESP8266 je nejprve nutné nainstalovat ovladače pro vybraný model a konkrétní verzi zařízení. Pro instalaci se v sekci "boards manager" zvolí konkrétní typ v tomto případě ESP8266 NodeMcu 1.0 (ESP-12E Module). Po připojení desky pomocí USB portu se vytvoří sériová komunikace pomocí sériového portu COM6 . Teď je zařízení nainstalováno a propojeno s Arduino IDE. Vytvořený program je v prostředí možno kompilovat a následně nahrát do zařízení ESP8266.

### 4.2.2.3 Instalace knihoven

Pro vývoj firmwaru je zapotřebí nainstalovat některé dodatečné knihovny. Pomocí správce knihoven byly do Arduino IDE nainstalovány některé knihovny, které budou později využity při vytváření programu. Instalace probíhá v rozhraní Arduino IDE přes správce knihoven.

První instalovanou knihovnou byla **ArduinoJson** ve verzi 5.13.2. jejímž autorem je Beonit Blanchon. Pomocí této knihovny bude prováděno parsování dat do formátu JSON

(JavaScript Object Notation). V tomto formátu pak budou výstupní data odesílána pomocí protokolu MQTT na server. [66]

Druhou instalovanou knihovnou byla **PubSubClient** ve verzi 2.8.0 jejímž autorem je Nicka 0'Leary. Jde o klientskou open-source knihovnu určenou pro MQT T komunikaci. Knihovna umožňuje přijímat a odesílat MQTT zprávy na všech kompatibilních zařízeních včetně ESP8266. [67]

## **4.3 Softwarové řešení**

Firmware bude vyvíjen v jazyce C++ společně s využitím frameworku Wiring. Bude využívat instalované knihovny ArduinoJson a PubSubClient. Některé hlavní komponenty programu vychází ze znalostí získaných studiem poznatků práce Burnetta. [68] . Dále byly využity znalosti získané studiem technických příruček vydaných výrobcem společností Espressiv Inc. [69]

### **4.3.1 Komponenty řídícího softwaru**

V této kapitole se bude práce zabývat programem a jeho hlavními komponentami, který byl vytvořen pro potřeby navrženého prototypu. Program je navržen tak, aby schopen skenovat okolní bezdrátovou síť WiFi a zachycovat rámce Probe request vysílané okolními zařízeními. Skenování bude probíhat postupně na všech WiFi kanálech. Program bude mít svoji vlastní krátkodobou databázi, do které bude zapisovat detekovaná zařízení. Jakmile je skenování dokončeno, zařízení se připojí k přednastavené WiFi síti pro přístup k internetovému připojení. Následně odešle databázi evidovaných zařízení pomocí MQT T protokolu na server ve formátu JSON.

### Funkce "setup()"

Funkce setup() je volána ihned, jakmile je program spuštěn. Pomocí této funkce probíhá inicializace proměnných, spuštění knihoven apod. Funkce setup se spouští pouze jednou, a to při spuštění či restování zařízení.

Na posledním řádku se aktivuje či deaktivuje promiskuitní režim "promiscuous". Jedná se o speciální režim bezdrátové síťové karty (WNIC), který v počítačových sítích umožňuje zachytávat síťovou komunikaci, která není přímo určena pro dané zařízení. Tento režim také funguje pouze v režimu "STATION MODE". Dále je zde definována funkce "promisccb", která je volána pokaždé když je vzduchu zachycen signál. [70]

48

```
void setup() {
Serial.begin(115200);
 Serial.printf("\n\nSDK version:%s\n\r", system_get_sdk_version()); 
 wifi_set_opmode(STATION_MODE);
 wifi_set_channel(channel);
 wifi_promiscuous_enable(disable);
 wifi_set_promiscuous_rx_cb(promisc_cb);
 wifi_promiscuous_enable(enable);
}
```
#### **Funkce loop()**

Po vytvoření funkce "setup()", která inicializuje a nastaví počáteční hodnoty, se provede funkce "loop()". Tato funkce funguje na principu cyklu a probíhá pak stále dokola, dokud není zařízení vypnuto nebo restováno.

Pomocí této funkce skenuje ESP8266 signály na všech WiFi kanálech. ESP8266 však není schopno obsloužit více kanálů zároveň a musí tak skenovat postupně každý kanál zvlášť. Zařízení vysílají sondovací rámce v průměru každých lOOms. Každý kanál je proto skenován pod dobu 200ms, aby byl eventuální signál spolehlivě zachycen. Pokud bud skenovat všech 13 kanálů, jedna skenovací procedura bude trvat přibližně 3s. Při opětovném přepínání promiskuitního režimu a následnému připojování k WiFi a následném odesílání dat přes MQTT dochází k určitým prodlevám v řádu sekund. Tyto prodlevy a také fakt, že se všechny kanály nemohou být skenovány současně, může zapříčinit nezachycení některých signálů. Tato situace může nastat při velmi krátkém výskytu zařízení v oblasti dosahu zařízení. Hlavním cílem navrženého zařízení však není monitorovat všechna zařízení, ale pouze ta, která se v oblasti vyskytují déle a jejichž uživatelé prostor využívají delší dobu.

Pokud je v průběhu skenování zachyceno nové zařízení, ESP8266 se přepne do běžného režimu. Následně se připojí k WiFi a pošle na MQT T server zprávu obsahující všechna detekovaná zařízení z databáze.

```
void loop() { 
 channel = 1;
 boolean sendMOTT = false;
 wifi_set_channel(channel); 
 while (true) {
```

```
nothing_new++; 
 if (nothing_new > 200) { /nothing_new = 0;
  channel++; 
  if (channel == 14) break;
  wifi_set_channel(channel); 
 } 
 delay(l); 
 if (clients_known_count > clients_known_count_old) { 
  clients_known_count_old = clients_known_count; 
  sendMQTT = true;} 
 if (millis() - sendEntry > SENDTIME) {
  sendEntry = millis();sendMQTT = true;
 } 
} 
purgeDevice(); 
if (sendMQTT) { 
 showDevices(); 
 sendDevices(); 
}
```
## Funkce "promisc cb()"

}

Funkce zapisuje do vlastní databáze zaznamenanou MAC adresu Probe Request rámce, kanál, na kterém byla zachycena, sílu signálu a také čas, kdy byla naposledy zachycena do vlastní databáze. Tyto hodnoty jsou také vypisovány do konzole.

```
void promisc_cb(uint8_t *buf, uintl6_t len) 
{ 
int i = 0;
uint16_t seq_n_new = 0;
if (len == 12) {
  struct RxControl *sniffer = (struct RxControl *) buf;
 } else if (len = 128) {
  struct sniffer_buf2 *sniffer = (struct sniffer_buf2*) buf;
  } if ((sniffer->buf[0] == 0x40)) {
```

```
struct clientinfo ci = parse_probe(sniffer->buf, 36, sniffer->rx_ctrl.rssi); 
  //if (memcmp(ci.bssid, ci.station, ETH_MAC_LEN)) { 
   if (register_client(ci) == 0) {
     print_client(ci);
     nothing_new = 0;
   } 
  } 
 } 
} else { 
 struct sniffer_buf *sniffer = (struct sniffer_buf*) buf;
 if ((sniffer->buf[0] == 0x08) || (sniffer->buf[0] == 0x88)) {
  struct clientinfo ci = parse_data(sniffer->buf, 36, sniffer->rx_ctrl.rssi, sniffer->rx_ctrl.channel); 
  if (memcmp(ci.bssid, ci.station, ETH_MAC_LEN)) { 
   if (register_client(ci) == 0) {
     print_client(ci); 
     nothing_new = 0;
   } 
  } 
 } 
}
```
### **Funkce "purgeDevice()"**

}

Funkce využívá záznamu o čase posledního zachycení zařízení. Pokud při dalších skenováních není zařízení nezachyceno znovu, je vyřazeno z interní databáze. Jakmile není zařízení opětovně zachyceno, předpokládá se, že se již v monitorované oblasti dále nevyskytuje.

```
void purgeDevice() {
```

```
for (int u = 0; u \le clients_known_count; u++) {
```

```
if ((\text{millis}) - clients_known[u].lastDiscoveredTime) > PURGETIME) {
```
Serial.print("purge Client");

Serial.println(u);

```
for (int i = u; i < clients_known_count; i++) memcpy(&clients_known[i], &clients_known[i +
1], sizeof(clients_known[i]));
```

```
clients_known_count-; 
 break; 
}
```
### **Funkce connectToWiFi()**

Pomocí této funkce se zařízení připojuje k internetu pomocí bezdrátové sítě WiFi. Aby bylo možné se k WiFi přístupovému bodu připojit, zařízení se přepne do režimu "WIFI STA", tedy do režimu stanice. Poté se načte nastavené SSID a heslo zvolené sítě a proběhne připojení.

```
void connectToWiFi() { 
 delay(10);Serial.println();
 Serial.print("Connecting to "); 
 Serial.println(mySSID);
```
WiFi.mode(WIFI\_STA); WiFi.begin("WiFi\_SSID", "PASSWORD");

```
while (WiFi.status() != WL_CONNECTED) {
  delay(500); 
  Serial.print("."); 
 } 
 Serial.println(""); 
 Serial.println("WiFi connected"); 
 Serial.println("IP address: "); 
 Serial.println(WiFi.localIP());
}
```
## **4.3.2 Implementace komunikačního rozhraní MQT T**

Pro přenos dat na server byl zvolen protokol MQTT . V IoT je dnes velmi hojně využíván díky jeho jednoduchosti, a i pro tento případ se velmi hodí. Nevyžaduje žádný hardware a funguje na nejrozšířenějším standardu TCP/ IP. Zařízení tedy může být při odesílání dat připojeno přímo přes WiFi, a to je pro potřeby této práce zásadní.

Nejprve bylo potřeba zvolit vhodného MQTT brokera. Jako MQTT broker byl zvolen HiveMQ. Jedná se o jednoho z nevětších MQTT brokerů na světě s vysokou spolehlivostí. Tento broker umožňuje připojení až 100 zařízení zdarma. Propojení s MQTT serverem HoveMQ bylo provedeno pomocí následující konfigurace.

*MQTT connection settings* 

*Host: [broker.hivemq.com](http://broker.hivemq.com) TCP Port: 1883 Websocket Port: 8000* 

**Obrázek 22 - HiveMQ** *[71 ]* 

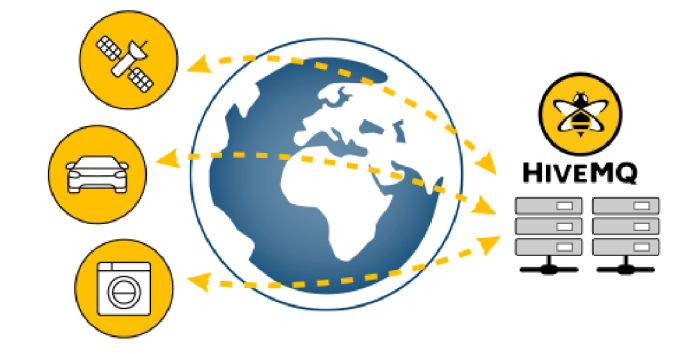

Dalším krokem je nastavení "topic" tématu pod kterým bude program odesílat data na server. Zařízení bude v tomto případě v roli odesílatel "publisher". Téma pod kterým budou data odesílána na server bylo nastaveno ve tvaru:

*"BUDOVA/POSCHODI/MISTNOST/ZARIZENI".* Nyní je možné přijímat data pod tímto tématem v roli příjemce "subscriber".

V tuto chvíli ESP8266 pomocí navrženého programu sbírá data a pomocí MQTT protokolu je v pravidelných intervalech ve formátu JSON posílá přes MQTT protokol na server, kde jsou dostupná pod tématem: "*BUDOVA/POSCHODI/MISTNOST/ZARIZENI*" V této části se ESP8266 přepne zpět z promiskuitního režimu do běžného a následně se připojí k WiFi. V další části se připojí k MQTT serveru brokerova v tomto případě: *[broker.hivemq.com](http://broker.hivemq.com)* na port *1833.* 

```
wifi_promiscuous_enable(disable); 
connectToWiFi(); 
client.setServer("broker.hivemq.com", 1883); 
while (!client.connected()) { 
 Serial.println("Connecting to MQTT...");
```

```
if (client.connect("MQTT-CLIENT")) { 
 Serial.println("Pripojeno"); 
} else { 
 Serial.print("ERROR "); 
 Serial.println(client.state()); 
}
```
# **4.4 Sestavení serverové části řešení**

S daty z MQTT serveru je nyní potřeba dále pracovat, vizualizovat, ukládat a provádět další operace. Pro tyto účely byl použit nástroj Node-RED. Důvodem pro použití této aplikace je, že aktuální systém tuto aplikaci již využívá a následná implementace tak bude jednodušší. Aplikace byla nainstalována na server a přístup do aplikace probíhá přes webový prohlížeč po zadání adresy serveru a přihlášení.

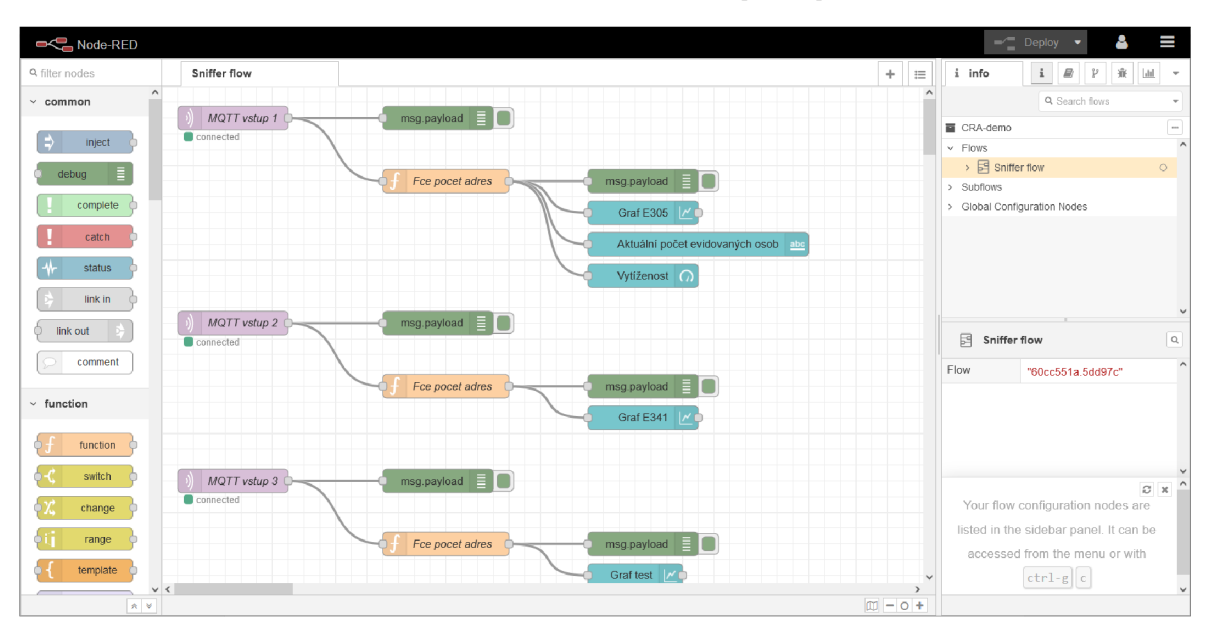

**Obrázek 23 - Node-RED rozhraní [vlastní]** 

Prvním krokem bylo vytvoření toku pro samotné zpracování dat. Prvním přidaným nodem je "*MOTT vstup*" typu MQTT in. Tato node má za úkol se připojit k MQTT brokerovi a přijímat zprávy daného tématu. Zde byly zadány potřebné údaje pro připojení k MQTT serveru jako je adresa serveru, téma, Quality of Service, výstupní formát a vlastní název nody.

MQTT vstup je dále napojen na node typu debug, který je ve výchozím nastavení v režimu msg.payload. Pomocí něj je možné sledovat průběh toku programu v debugovacím okně a přesvědčit se, že vše funguje správně – viz obrázek 24. Na obrázku vidíme přesný čas, kdy byla zpráva obdržena a hned vedle unikátní identifikátor node. Níže je uvedeno téma, kterému zpráva přísluší. Dále je zde uvedeno, že se jedná datový typ object ve kterém je obsaženo dvourozměrné pole s názvem "MAC". Na obrázku 23 je vidět, že toto konkrétní pole obsahuje 3 MAC adresy.

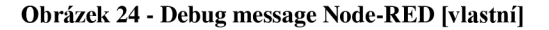

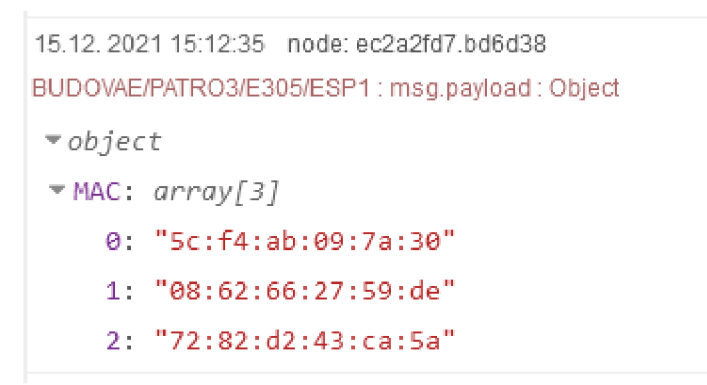

Dalším nodem je "fce pocet adres" jedná se node typu funkce. Každá přijatá zpráva je v podobě JavaScript objektu a obsahuje pole jehož každý *záznam* obsahuje právě jednu adresu MAC . Pro další vývoj toku je potřeba zjistit počet hodnot v poli, tedy počet MAC adres. K tomuto účelu byla vytvořena následující funkce v jazyce JavaScript, jejíž výstupní hodnota je vždy konkrétní celé číslo - viz obrázek 26. Funkce pro zjištění počtu záznamů v poli využívá vlastnost pole *length.* Dále je funkce opět připojena na node debug pro ověření funkčnosti algoritmu.

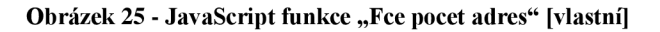

```
1 msg.payload = nisg. payload . MAC. length ; 
2 msg. labe l = "Graf"; 
3 retur n msg; 
4 
5
```
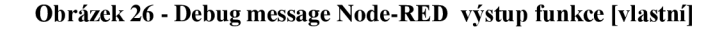

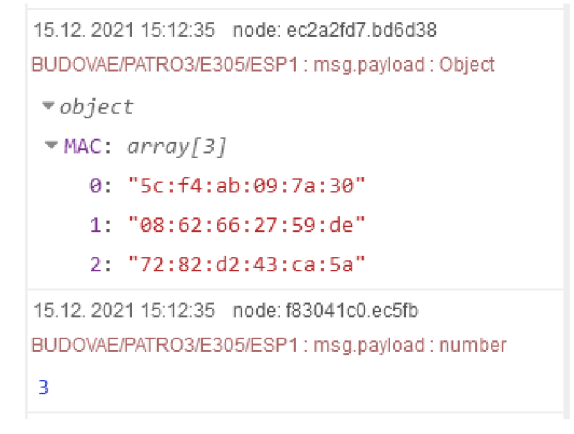

Přes vytvořený program pomocí toků v nástroji Node-RED nyní v reálném čase proudí data z MQTT serveru, a to zhruba každých 30 sekund. Jsou zde k dispozici všechny dostupné aktuální údaje poskytnuté navrženým zařízením v reálném čase. Tímto způsobem byl vytvořen tok pro zpracování dat každého zapojeného zařízení.

### **4.4.1 Node-RED Dashboard**

Aby mohla být data vizualizována, byl do aplikace Node-RED dodatečně nainstalován modul Node-RED Dashboard. Instalace proběhla přímo v aplikaci přes *Menu/Manage pallete,* dále vyhledáním doplňku a kliknutím na *install.* Doplněk Dashboard si lze představit jako virtuální nástěnku pro grafické zobrazení výstupů. Dashboard rozšiřuje funkce aplikace o vizualizační rozhraní, ve kterém lze vytvářet grafy, zobrazovat nejrůznější hodnoty nebo interagovat se zobrazenými daty. Do rozhraní se přistupuje pomocí internetového prohlížeče zadáním adresy serveru přidáním přípony  $\ldots$ /ui".

Pro vizualizaci měřených dat byl použit node *"graf"* typu chart z doplňku Dashboard. Do této node vstupuje node funkce "fce pocet adres" s výstupní hodnotou na základě které je potom vykreslován graf. V grafu se poté v reálném čase vykreslují hodnoty podle nastaveného intervalu. Na ose  $X$  je zobrazen čas a na ose  $Y$  počet evidovaných zařízení.

# **4.5 Zapojení a testování**

Následující kapitola popisuje proces zapojení a testování navrženého prototypu. Popsány budou průběhy jak laboratorních, tak ostrých testů zapojení. Dále budou popsány výstupy jednotlivých testů a některé z nich vyplývající zjištění.

### **4.5.1 Laboratorní testování**

Po sestavení a spuštění prototypu byly provedeny první testy funkčnosti. Nejprve byla testována obecná funkčnost samotného zařízení a kontrola procesu odesílání dat. Prvotní testování probíhalo v laboratorních podmínkách, tudíž byla ověřena jen základní funkčnost s malým množstvím měřených dat. Pro účely prvotního testování byla vytvořena simulace pomocí několika referenčních zařízení se známou MAC adresou. Byla tak úspěšně otestována funkčnost prostupu dat.

57

### **4.5.2 Testovací provoz**

A by bylo možné plně ověřit funkčnost prototypu, byl proveden ostrý testovací provoz v prostorách Provozně ekonomické fakulty České zemědělské univerzity v Praze viz. obrázek 27. Cílem bylo otestovat celý proces monitorování a jeho schopnost odrážet realitu na základě naměřených dat v reálném provozu a reálných prostorech. Pro ostrý test provozu bylo využito dvou identických zařízení navržených dle prototypu. Testovací provoz byl zahájen v prosinci roku 2021.

První zařízení bylo připojeno pomocí napájecího síťového adaptéru přes kabel USB. Pro připojení k internetu byla vytvořena dedikovaná bezdrátová síť WiFi, pomocí které zařízení odesílá data přes MQTT protokol na server. Zařízení bylo umístěno ve třetím patře budovy E Provozně ekonomické fakulty, konkrétně v místnosti E305 - viz. obrázek 28.

Druhé zařízení bylo připojeno k bezdrátovému napájecímu zdroji pro možnost provádění testů plně bezdrátového zařízení. Pro připojení k internetu byla opět vytvořena dedikovaná bezdrátová síť WiFi. Zařízení bylo umístěno ve třetím budovy E Provozně ekonomické fakulty v IoT laboratoři s označením E341 - viz. obrázek 29.

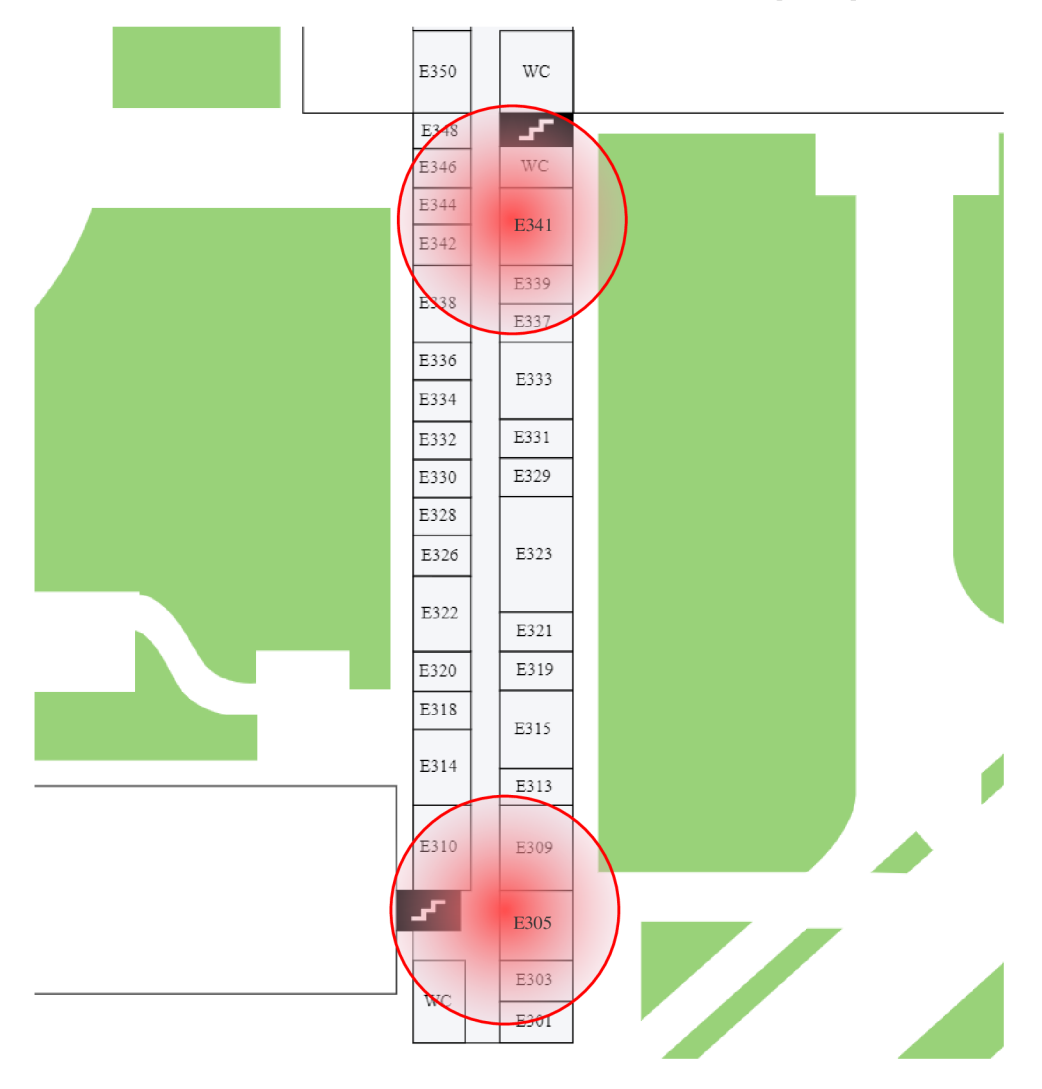

**Obrázek 27 - Umístění testovacích zařízení v budově PEF [vlastní]** 

Při testovacím provozu byla sledována průběžná měření zařízení. Jako vizualizační prostředek sloužil modul Dashboard aplikace Node-RED. Průběžně měřené hodnoty se vykreslovaly do grafů, které byly vytvořeny speciálně pro každou místnost. Na obrázku 27, vidíme hodnoty naměřené testovacím zařízením "ESP1" umístěným v místnosti E305. Dle grafu, který vizualizuje měření můžeme pozorovat naměřené hodnoty za časový úsek třinácti hodin. Zobrazovaná data v tomto grafu byla naměřena v běžný všední den. Z grafu je jasně patrné prudké zvýšení zaznamenaných hodnot mezi 8 a 9 hodinou ranní. Toto zvýšení je logicky zdůvodněno začátkem výuky a pracovní doby zaměstnanců fakulty. Následné snížení přichází mezi 11 a 12 hodinou polední, to může být vysvětleno časem oběda. Prudké snížení počtu zařízení je zaznamenáno okolo 16 hodiny. V učebně E309,

která se nachází v dosahu zařízení končí výuka v 15:30, což by také mohlo vysvětlovat pokles naměřených hodnot.

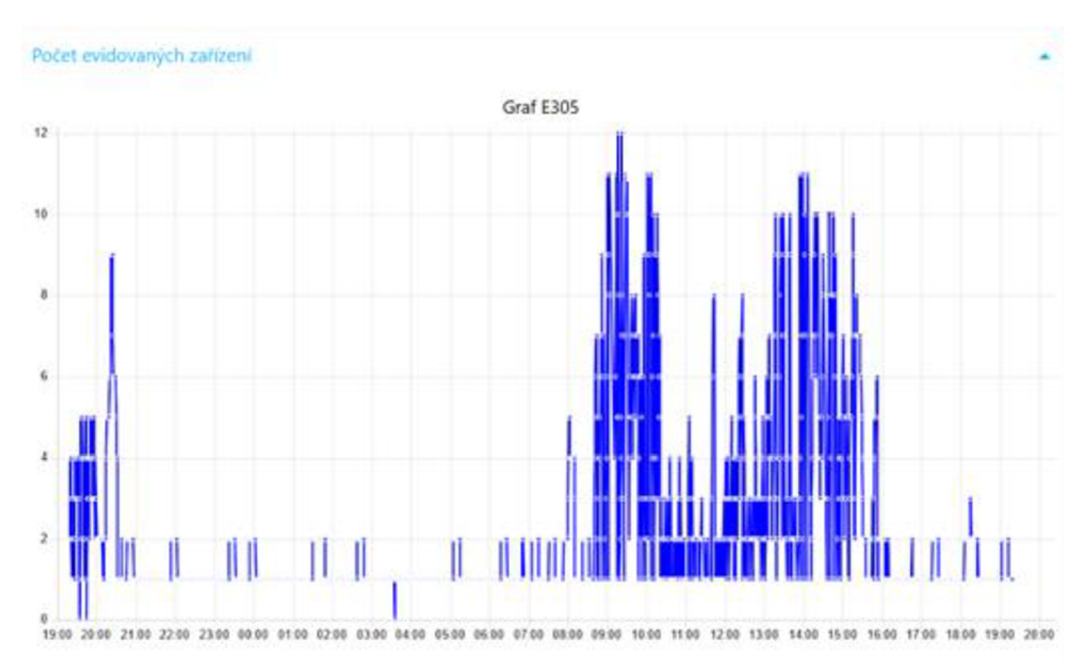

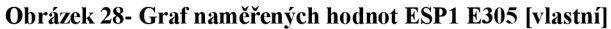

Na obrázku 28 vidíme graf naměřených hodnot druhého testovacího zařízení "ESP2" umístěného v IoT laboratoři E341. Dle naměřených hodnot je patrné, že první osoby se v okolí místnosti E341 pohybovali již v 7:30 hod. Dále můžeme pozorovat zvýšené hodnoty s menšími propady kolem  $12 - 14$  hod odpoledne. V nočních hodinách zařízení zaznamenává konstantní počet několika zařízení. To je způsobeno detekcí zařízení IoT laboratoře, která jsou neustále v provozu.

**Obrázek 29 - Graf naměřených hodnot ESP2 E341 [vlastní]** 

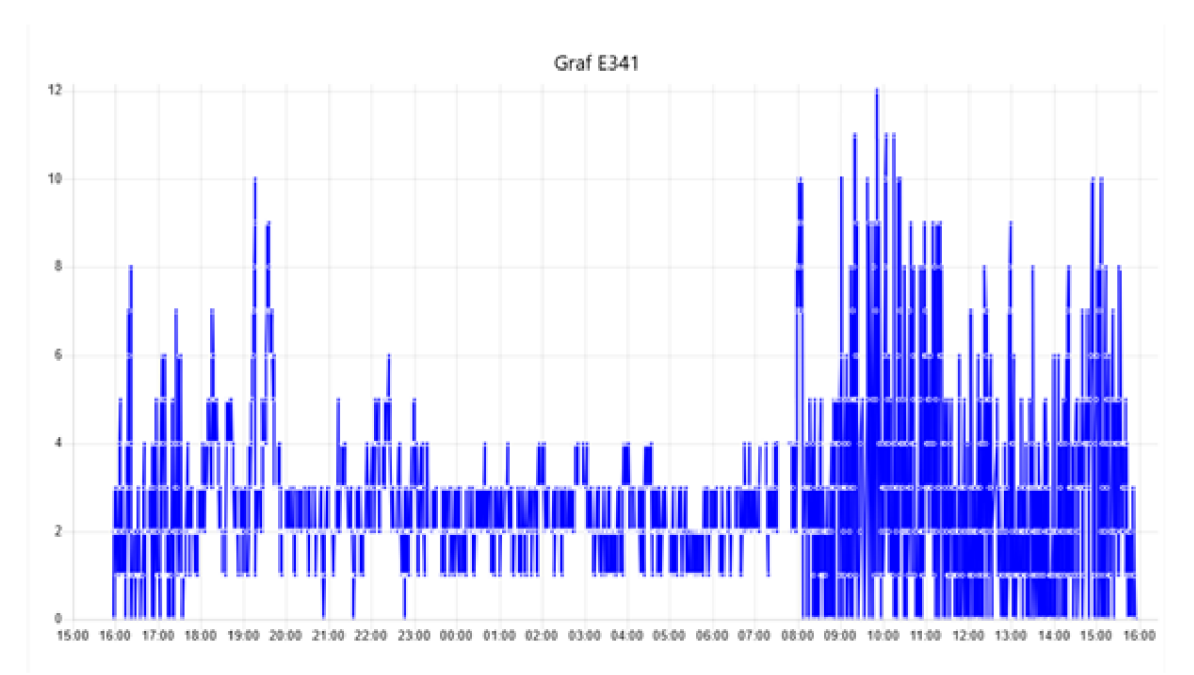

### **4.5.3 Ověření dat**

Během testovacího procesu byly testovány vzorky zachycených MAC adres. Prvních 6 znaků každé MAC adresy identifikují výrobce daného zařízení. Bylo proto možné provádět testovací procesy se známými referenčními testovacími zařízeními. Na obrázku vidíme MAC adresu zobrazenou přímo v informacích o zařízení testovacího zařízení. Jedná se mobilní telefon od čínského výrobce Xiaomi. Následující obrázek znázorňuje zachycení zařízení navrženým systémem v aplikaci Node-RED. Na třetím obrázku je pomocí nástroje *[MACVendors.com](http://MACVendors.com)* z adresy vyčten výrobce, konkrétně tedy Xiaomi Communications Co Ltd. V tomto případě proběhl test v pořádku a výsledek je relevantní - můžeme přímo potvrdit jak funkčnost prototypu, tak reálnost zjištěných dat.

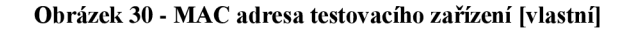

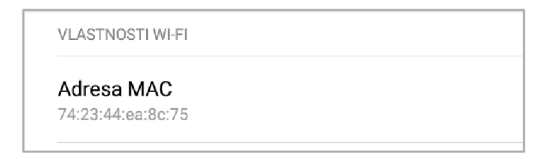

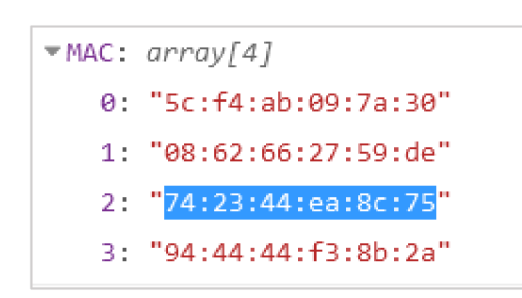

**Obrázek 31 - Zachycení MAC adresy zařízení [vlastní]** 

#### **Obrázek 32 - Ověření MAC adresy zařízení [vlastní]**

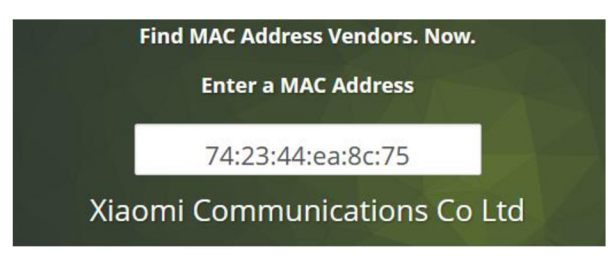

V dalším testu byla vybrána další MAC adresa zařízení a opět otestována testovacím nástrojem *MACVendors.* V tomto případě však nástroj nedokázal určit výrobce. Pro vyloučení neaktuálnosti databáze nástroje, byl test proveden i v dalších ověřovacích nástrojích, které výrobce rovněž nedokázaly identifikovat. Příčinou těchto neidentifikovatelných MAC adres je záměrná randomizace zařízeními z důvodu ochrany soukromí. Podle provedených testů však nemá randomizace zásadní vliv na kvantifikovatelnost při krátkodobém měření v reálném čase. Problém může nastat při dlouhodobějších analýzách, jelikož uživatel nemůže být opakovaně identifikován na základě jedné přidělené adresy. Během času bude uživatel identifikován pod zcela odlišnými náhodnými adresami.

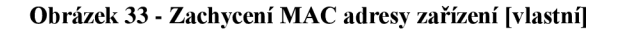

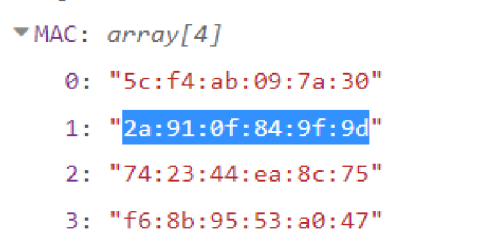

#### **Obrázek 34 - Ověření MAC adresy zařízení [vlastní]**

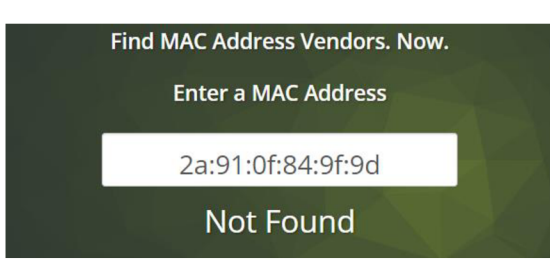

## **4.5,4 Ochranný kryt**

Vzhledem k relativní zranitelnosti HW zařízení Lua NodeMcu ESP8266 bylo zapotřebí vytvořit ochranný kryt pro uložení zařízení při montáži. Pomocí softwaru Autodesk Inventor pro 3D navrhování byl pro zařízení navržen ochranný obal.

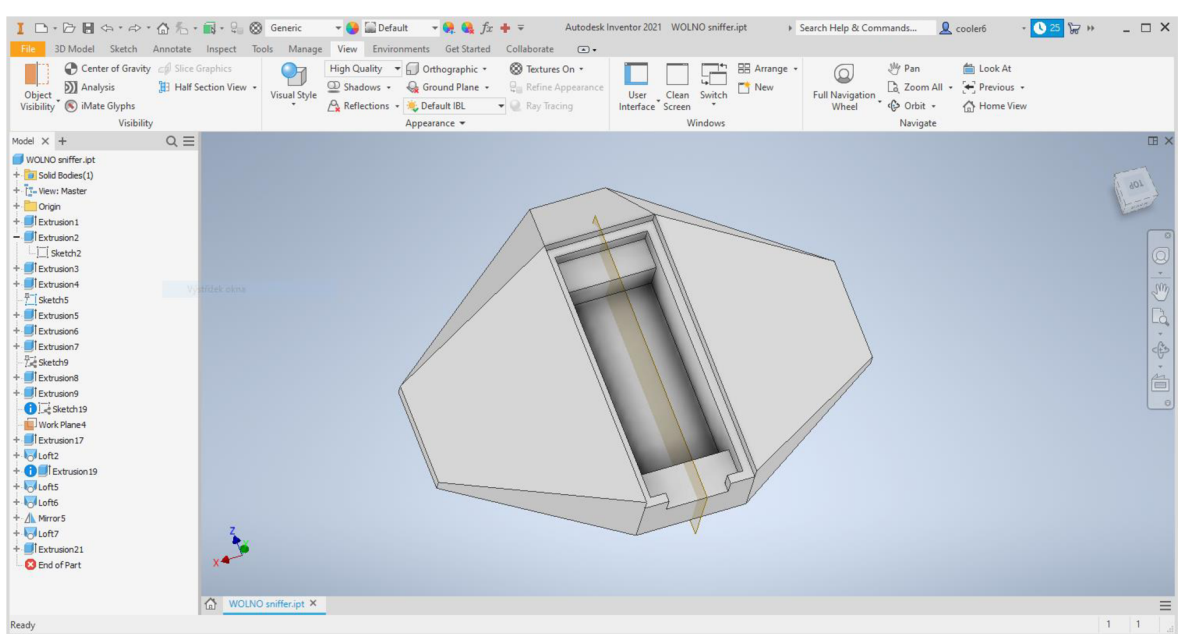

#### **Obrázek 35 - Tvorba 3D modelu v sofaru Autodesk Inventor [vlastní]**

Pro realizaci obalu byla zvolena technologie 3D tisku. Návrh byl proto následně vyexportován do formátu stl. a v softwaru DeeControl určeném pro konfiguraci a nastavení 3D tisku převeden do formátu GCODE . Kvalita tisku byla nastavena na 100\_um, dále byla nastavena rychlost tisku na 80%. Spotřeba materiálu hlavní části je 45,8g a víko krytu 3,7g celkově tedy 49,5g. Tato technologie je v dnešní době velmi dostupná a je velmi vhodná pro tvorbu takových prototypu. Po vytvoření prototypu je možné mít zhotovený produkt již

do několika hodin v závislosti na technologii tisku, složitosti modelu, technologii tisku a jeho nastavení. V tomto případě byl pro tento tisk zvolen materiál PLA (Polylactic acid), který v 3D tisku disponuje nízkou cenou, vysokou pevností a je plně biologicky odbouratelný. Pro tisk byla využita tiskárna Be3D DeeGreen. Celková doba tisku činila 4 hodiny a 27 minut.

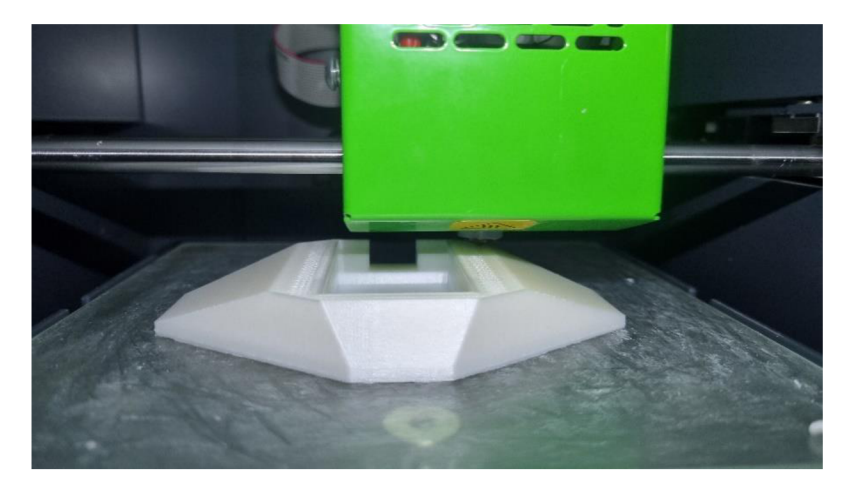

**Obrázek 36 - Průběh 3D tisku [vlastní]** 

Na obrázcích níže je vidět finální výsledek. Po vytištění hlavního těla krytu byly dodělány dvířka pro uzavření krytu po vložení zařízení. Ve dvířkách je znázorněno logo WiFi, které nemá pouze estetický účel, ale díky tomu, že je skrz víko, slouží také jako odvětrávání při provozním ohřívání zařízení. Čip zařízení, který produkuje nejvíce tepla, je umístěn právě pod tím to průchodným logem. Ve spodní části je otvor pro připojení micro U SB konektoru, který může také zároveň sloužit jako odvětrávání.

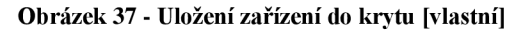

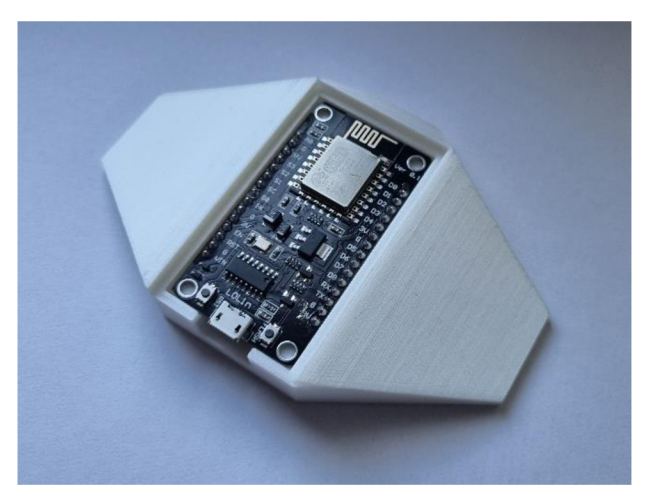

**Obrázek 38 - Umístění celého zařízení [vlastní]** 

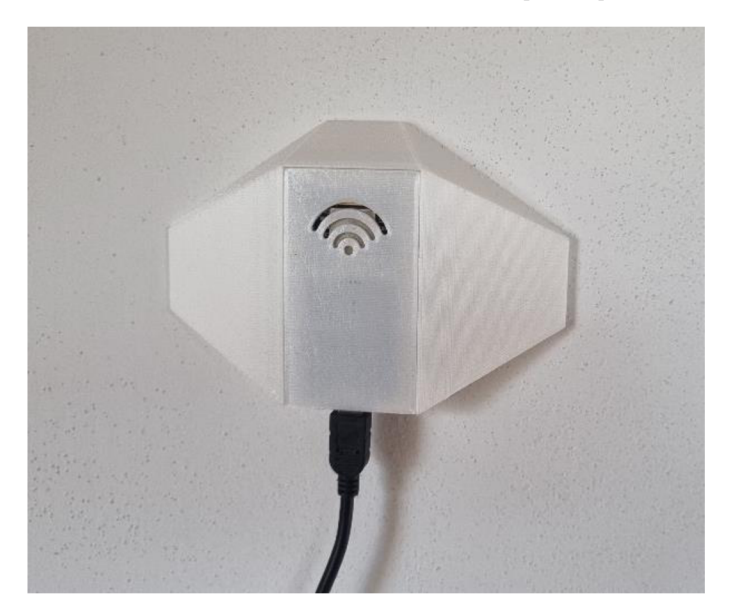

# **5 Výsledky a diskuse**

Praktická část práce se zabývala analýzou stávajícího monitorovacího systému WOLNO. Na základě definovaných nedostatků a poznatků z teoretické části práce byl vytvořen prototyp, který se skládá z hardwarové a softwarové časti. V následujících kapitolách budou popsány výsledky a výstupy z praktické části práce.

# **5.1 Navržený prototyp**

Na obrázku 39 je znázorněno schéma navrženého zařízení a celého procesu toku a zpracování dat. V první fázi jsou na obrázku znázorněny mobilní zařízení jakožto klienti. Ti ve WiFi síti v pravidelných intervalech šíří sondovací rámce Probe request. Následně jsou rámce zachytávány pomocí zařízení Lua NodeMcu s WiFi čipem ESP8266 a navřeným programem pro zachycení těchto rámců. Data s detekovanými zařízeními jsou poté pravidelně odesílána pomocí MQTT protokolu na server. V další části přichází na řadu aplikace NODE-Red. Tato serverová aplikace data z MQTT serveru nejprve přijímá a poté zpracovává. Data jsou zde převáděna ze získaných MAC adres na číselný údaj, který odráží přesný počet evidovaných adres. Tento číselný údaj je poté reprezentován jak výsledná hodnota měření. Aplikace data také vizualizuje pomocí nástroje Node-RED Dashboard a umožňuje tak provádět průběžné analýzy.

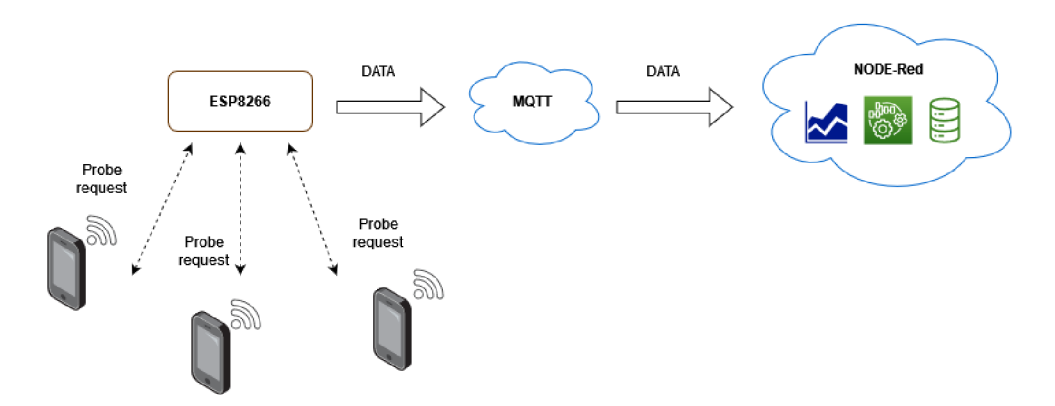

**Obrázek 39 - Schéma navrženého zařízení [vlastní]** 

Z aplikace Node-RED jsou data dále odesílána do databáze systému WOLNO. Nově získaná data nenahrazují stávající řešení, ale výrazně rozšiřují celkovou datovou základnu. I nadále jsou pro monitorování obsazenosti využívány data získaná z

přístupových bodů školní WiFi infrastruktury. Systém je nyní na základě přesnějších dat schopen poskytovat informace, které mnohem lépe odráží realitu, a je tedy spolehlivější.

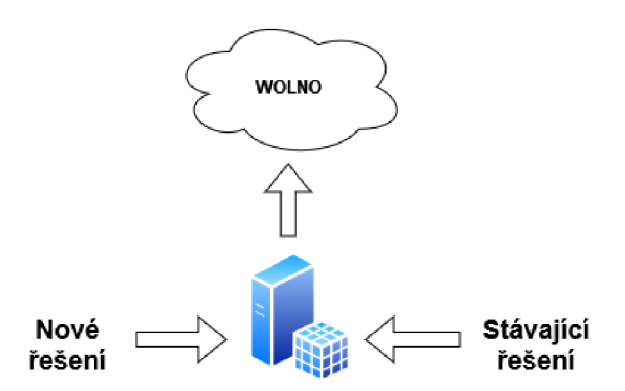

**Obrázek 40 -Syntéza datových zdrojů [vlastní]** 

## **5.2 Ekonomické zhodnocení**

V tabulce níže můžeme vidět srovnání ceny navrženého zařízení s cenami komerčně dostupných zařízení. Prvním zařízením je Occuspace od stejnojmenné společnosti. Toto zařízení se velmi podobá zařízení navrženému v této práci. Jeho instalace je velmi jednoduchá na principu "Plug and Play" a je dodáváno s jednoduchým systémem pro vizualizaci dat. Cena zařízení je stanovena podle požadované plochy pokrytí začínající na cca 465 m<sup>2</sup> za cenu 13 480 Kč ročně. Cena se pak dále zvyšuje úměrně vzhledem k požadované ploše pokrytí. Druhým porovnávaným zařízením je Cisco Meraki AP. Toto zařízení slouží primárně jako přístupový bod pro bezdrátovou síť WiFi. Poskytuje však komplexní analytické služby založené na monitorování uživatelů. Cena tohoto zařízení je oproti ostatním porovnávaným velmi vysoká. Cisco Meraki je zřízení určené primárně určené jako AP a tyto analytické funkce jsou nadstavbou.

Po srovnání zařízení lze Cisco Meraki AP doporučit pro prostory, které kromě systému monitorování osob vyžadují vybudování WiFi infrastruktury. V tomto případě bude zařízení plnit oba účely, avšak s vyššími pořizovacími náklady a měsíčními poplatky. Zařízení Occuspace je vhodné vzhledem k jednoduché instalaci a možnosti jednoduchého škálování. Zařízení je vhodné pro poptávku po jednoduchém monitorovacím systému s nenáročnou instalací. Zařízení navržené v této práci je svými parametry a vlastnostmi velmi podobné zařízení Occuspace. Do celkové ceny navřeného zařízení byla započtena

cena desky Lua NodeMcu ESP8266 V3 , dále cena 30 Kč za přibližně 50 g materiálu vytištěného obalu a zhruba 130 Kč za napájecí 5V micro USB adaptér. Jeho pořizovací cena je proti obou srovnávaným zařízením velmi nízká. [72] [73]

| Zařízení                      | Pořizovací cena | Cena roční licence | Celková cena |
|-------------------------------|-----------------|--------------------|--------------|
| Lua NodeMcu<br><b>ESP8266</b> | 128 Kč          |                    |              |
| Materiál pro obal             | $30 K\zeta$     | X                  | 288 Kč       |
| Napájecí adaptér              | 130 Kč          |                    |              |
| Cisco Meraki AP               | 30 000 Kč       | $3000$ Kč          | 33 000 Kč    |
| Occuspace                     | x               | 13 480 Kč          | 13 480 Kč    |

**Tabulka 3- Ekonomické zhodnocení [vlastní]** 

# **5.3 Možnosti dalšího vývoje**

Na základě dlouhodobého sběru dat a jejich dostatečného množství je možné dále provádět datové analýzy a predikce obsazenosti budovy. Další analýzy se mohou dále věnovat problematice randomizace MAC adres. Všechna data mohou být zkoumána využitím technologie strojového učení umělé inteligence.

Vzhledem ke kompaktním vlastnostem navrženého zařízení a kompletního bezdrátového řešení by zařízení mohlo být využíváno jako zcela mobilní. Takto mobilní zařízení by našlo využití například v dopravních prostředcích. Za pomoci fotovoltaické elektrické energie získané pomocí solárních panelů a internetového připojení za využití bezdrátových sítí 4G a 5G by se zařízení dalo využívat i ve venkovním prostředí. Za situace, kdy by nebylo možné využívat internetové připojení by se data mohla dočasně ukládat do lokálního úložiště a vyhodnocovat je ex post.

Pro další rozšíření datové základny může být současně využita také technologie Bluetooth Low Energy. Tato technologie byla rozebrána v teoretické části práce a jeví se jako další vhodné řešení, jelikož funguje na podobném principu jako technologie monitorování pomocí WiFi. Pro implementaci by bylo nutné použít hardwarové zařízení, podporující technologii Bluetooth a vytvořit pro něj řídící softwarové řešení. Kombinací technologií WiFi a Bluetooth by vznikly vhodné podmínky pro další lokalizační techniku fingerprinting, představené v teoretické části práce.

## **6 Závěr**

Hlavním cílem diplomové práce bylo rozšíření a zpřesnění stávajícího systému monitoringu obsazenosti o komponenty internetu věcí. V první části práce byl proveden literární přehled, kde byly řešeny okruhy vztahující se k problematice monitorování obsazenosti budov pomocí internetu věcí.

V druhé části práce byla provedena analýza stávajícího řešení systému WOLNO pro monitorování obsazenosti budovy PEF ČZU v Praze. Na základě provedené analýzy byly definovány jeho nedostatky. Zásadním nedostatkem byl definován způsob získávání dat pouze na základě připojených uživatelů k univerzitní bezdrátové síti WiFi. Získané poznatky byly následně využity pro návrh nového řešení. Z poznatků získaných z teoretické části práce a analýzou stávajícího řešení byl vytvořen návrh prototypu nového řešení, který umožňuje rozšířit datovou základnu stávajícího řešení a zpřesnit tak měřená data. Návrh prototypu monitorovacího zařízení je založen na principu bezdrátové sítě WiFi stejně jako stávající řešení a jedná se tedy o jeho rozšíření. Technika monitorování je založena na principu skenování sondovacích rámců Probe request (viz teoretická část) v bezdrátové síti standardu 802.11 všech okolních zařízení s aktivním WiFi adaptérem. Rozdílem oproti stávajícímu řešení je díky sondovacím rámcům schopnost monitorovat i zařízení, která nevyužívají školní síť WiFi. To jsou většinou klientská zařízení typu smartphone nebo notebook. Ze sondovacích rámců je jako identifikační údaj každého zařízení použita adresa MAC . Podle počtu evidovaných adres je pak určen počet zařízení, a tedy i uživatelů, podle kterého je odvozen počet osob v okolí monitorovacího zařízení.

Pro vytvoření prototypu byly vybrány vhodné hardwarové a softwarové IoT komponenty pro sběr pozičních dat. Jako hardwarový prvek bylo dle cenových parametrů a konzultace s odborníky vybráno zařízení ESP8266 Lua NodeMcu V3 , které splňovalo požadované parametry pro realizaci. Softwarová část prototypu se zabývala vývojem řídícího programu navrženého pro účely sběru dat. V serverové části softwarového řešení byla naměřená data navrženého zařízení pomocí protokolu MQTT odesílána na server. Následně zpracovávána řídící serverovou aplikací Node-RED, kterou využívá i stávající systém. Nově získaná data byla implementována propojením s databází stávajícího systému.

Navržený prototyp zvětšuje datovou základnu stávajícího systému a pomáhá tak zvyšovat přesnost měřených dat. Na závěr bylo provedeno cenové porovnání navrženého zařízení s vybranými komerčními zařízeními.

# **7 Seznam použitých zdrojů**

- [I] FROEHLICH , Andrew. Location-based service (LBS). *TechTarget* [online], [cit. 2022-03-05]. Dostupné z: <https://www.techtarget.com/searchnetworking/definition/location-based-service-LBS>
- [2] ZHANG, Da, Feng XIA, Zhuo YANG, Lin YAO a Wenhong ZHAO. Localization Technologies for Indoor Human Tracking. *2010 5th International Conference on Future Information Technology* [online]. IEEE, 2010, 1-6 [cit. 2022-03-05]. ISB N 978-1-4244-6948-2. Dostupné z: doi:10.1109/FUTURETECH.2010.5482731
- [3] KLEPEIS, NEIL E, WILLIAM C NELSON, WAYNE R OTT et al. *The National Human Activity Pattern Survey (NHAPS): a resource for assessing exposure to environmental pollutants* [online]. 2001,**11**(3), 231-252 [cit. 2022-03-05]. ISSN 1559-0631. Dostupné z: doi:10.1038/sj.jea.7500165
- [4] *Economic cost of the health impact of air pollution in Europe: clean air, health and wealth. World Health Organization.: WHO/EURO-.2015-4102-43861-61759* [online], [cit. 2022-03-05]. Dostupné z: <https://apps.who.int/iris/handle/10665/350716>
- [5] WLNGRAVE , Bradley. *Enabling Social Distancing with a Smart Occupancy Monitoring System* [online]. 2021 [cit. 2022-03-05]. Dostupné z: [https://smartertechnologies.com/enabling-social-distancing-with-a-smart-occupancy](https://smartertechnologies.com/enabling-social-distancing-with-a-smart-occupancy-)monitoring-system/
- [6] *Occupancy Monitoring* [online], [cit. 2022-03-05]. Dostupné z: https ://occuspace.io/blog/occupancy-monitoring-101
- [7] KHAN, Aftab, James NICHOLSON, Sebastian MELLOR et al. *Proceedings of the 1st ACM Conference on Embedded Systems for Energy-Efficient Buildings* [online]. New York, NY, USA: ACM, 2014, 90-99 [cit. 2022-03-05]. ISBN 9781450331449. Dostupné z: doi: 10.1145/2674061.2674080
- [8] AKKAYA, Kemal, Ismail GUVENC, Ramazan AYGUN, Nezih PALA a Abdullah KADRI. IoT-based occupancy monitoring techniques for energy-efficient smart buildings. *2015 IEEE Wireless Communications and Networking Conference Workshops (WCNCW)* [online]. IEEE, 2015, 58-63 [cit. 2022-03-05]. ISBN 978-1-4799-8760-3. Dostupné z: doi:10.1109/WCNCW.2015.7122529
- [9] MEYER , David. *What the GDPR will mean for companies tracking location* [online], [cit. 2022-03-05]. Dostupné z: [https://iapp.org/news/a/what-the-gdpr-will-mean-for](https://iapp.org/news/a/what-the-gdpr-will-mean-for-)companies-tracking-location/
- [10] *How GDPR Will Impact Location Targeting & Geofencing* [online], [cit. 2022-03- 05]. Dostupné z: [https://www.acquisio.com/blog/agency/gdpr-impact-location](https://www.acquisio.com/blog/agency/gdpr-impact-location-)targeting-geofencing/
- [II] *Obecné nařízení o ochraně osobních údajů (GDPR)* [online], [cit. 2022-03-05]. Dostupné z: [https://www.uoou.cz/obecne-narizeni-o-ochrane-osobnich-udaju](https://www.uoou.cz/obecne-narizeni-o-ochrane-osobnich-udaju-)gdpr/ds-3938/p 1=3938
- [12] *EU obecné nařízení o ochraně osobních údajů: Článek 4 EU obecné nařízení o ochraně osobních údajů "Definice".* In: . 2018, ročník 2018. Dostupné také z: <https://www.privacy-regulation.eu/cs/4.htm>
- [13] *Location data* [online], [cit. 2022-03-05]. Dostupné z: [https://ico.org.uk/for](https://ico.org.uk/for-)organisations/guide-to-pecr/comrnunications-networks-and-services/location-data/
- [14] LAOUDIAS, Christos, Adriano MOREIRA, Sunwoo KIM, Sangwoo LEE, Lauri WIROL A a Carlo FISCHIONE. *A Survey of Enabling Technologies for Network Localization, Tracking, and Navigation* [online]. 2018, **20**(4), 3607-3644 [cit. 2022- 03-05]. ISSN 1553-877X. Dostupné z: doi:10.1109/COMST.2018.2855063
- [15] Localization based on AOA measurement. In: *[UKDiss.com:](http://UKDiss.com) Wireless Based Indoor Localization Technologies* [online], [cit. 2022-03-06]. Dostupné z: <https://images.ukdissertations.com/23/0062354.004.jpg>
- [16] Trilaterace. *CzWiki* [online], [cit. 2022-03-06]. Dostupné z: <https://czwiki.cz/Lexikon/Trilaterace>
- [17] Trilatération et multilatération: Wireless Based Indoor Localization Technologies. In: *[UKDiss.com](http://UKDiss.com)* [online], [cit. 2022-03-06]. Dostupné z: <https://images.ukdissertations.com/23/0062354.013.jpg>
- [18] *Time Difference of Arrival (TDOA)* [online]. In: . 2017 [cit. 2022-03-06]. Dostupné z: <https://dl.cdn-anritsu.com/en-us/test-measurement/files/Application->Notes/Application-Note/11410-01009C.pdf
- [19] SUBEDI, Santosh a Jae-Young PYUN. Practical Fingerprinting Localization for Indoor Positioning System by Using Beacons. *Journal of Sensors* [online]. 2017, **2017,** 1-16 [cit. 2022-03-06]. ISSN 1687-725X. Dostupné z: doi: 10.1155/2017/9742170
- [20] ORTIZ, Gabriel, Fredrik TREVEN, Lars SVENSSON, Per LARSSON-EDEFORS a Sebastian JOHANSSON-MAURICIO . A framework for a relative real-time tracking system based on ultra-wideband technology. *2017 14th Workshop on Positioning, Navigation and Communications (WPNC)* [online]. IEEE, 2017, 1-6 [cit. 2022-03- 06]. ISBN 978-1-5386-3089-1. Dostupné z: doi:10.1109/WPNC.2017.8250067
- [21] *People Counting Technologies: A Comprehensive Guide* [online], [cit. 2022-03-06]. Dostupné z: [https://v-count.com/people-counting-technologies-a-comprehensive](https://v-count.com/people-counting-technologies-a-comprehensive-)guide/
- [22] *The Latest People Counting Technologies Could Save Businesses Trillions* [online], [cit. 2022-03-06]. Dostupné z: [https://www.terabee.com/the-latest-people-counting](https://www.terabee.com/the-latest-people-counting-)technologies-could-save-businesses-trillions/
- [23] LI, Haochao, Eddie C. L. CHAN, Xiaonan GUO, Jiang XIAO, Kaishun WU a Lionel M. NI. Wi-Counter: Smartphone-Based People Counter Using Crowdsourced Wi-Fi Signal Data. *IEEE Transactions on Human-Machine Systems* [online]. 2015, **45**(4), 442-452 [cit. 2022-03-06]. ISSN 2168-2291. Dostupné z: doi:10.1109/THMS.2015.2401391
- [24] VAUGHAN-NICHOLS, Steven. How Google--and everyone else--gets Wi-Fi location data. *[Www.zdnet.com](http://Www.zdnet.com)* [online], [cit. 2022-03-06]. Dostupné z: [https://www.zdnet.com/article/how-google-and-everyone-else-gets-wi-fi-location](https://www.zdnet.com/article/how-google-and-everyone-else-gets-wi-fi-location-)data/
- [25] *Obsazenost Areálu CZU* [online], [cit. 2022-03-06]. Dostupné z: <https://ls40.pef.czu.cz/obsazenost-arealu-czu>
- [26] *WOLNO* [online]. Katedra informačních technologií PEF ČZU v Praze [cit. 2022-03- 06]. Dostupné z: <http://wolno.pef.czu.cz/>
- [27] NESBO, ELLIOT. What Is BLE (Bluetooth Low Energy) and How Does It Work? [online], [cit. 2022-03-06]. Dostupné z: [https://www.makeuseof.com/what-is-ble](https://www.makeuseof.com/what-is-ble-)bluetooth-low-energy/
- [28] *What is iBeacon? A Guide to Beacons* [online], [cit. 2022-03-06]. Dostupné z: <http://www.ibeacon.com/what-is-ibeacon-a-guide-to-beacons/>
- [29] HUZUM, Cătălin a Philip VANN. The Fixed Beacon Approach Cutting Through the Noise. In: *TODAY SOFTWARE MAGAZINE: Bluetooth Beacon Tracking-It Works Both Ways* [online], [cit. 2022-03-06]. Dostupné z: <https://www.todaysoftmag.com/images/articles/tsm54/a21.png>
- [30] V ANUS, Jan a Petr FILÁK. *Monitorování obsazenosti inteligentní budovy v rámci IoT* [online], [cit. 2022-03-06]. Dostupné z: [http://www.odbornecasopisy.cz/elektro/casopis/tema/monitorovani-obsazenosti](http://www.odbornecasopisy.cz/elektro/casopis/tema/monitorovani-obsazenosti-)inteligentni-budovy-v-ramci-iot—17147
- [31] Thermal Counter: Evolution of People Counters. In: *FootFallCam* [online], [cit. 2022-03-06]. Dostupné z: [https://www.footfallcam.com/blog/wp](https://www.footfallcam.com/blog/wp-)content/uploads/2018/02/Picture-with-heatmap.jpg
- [32] 3D Stereo Vision Counters: People Counting Technologies: A Comprehensive Guide. In: *V-COUNT* [online], [cit. 2022-03-06]. Dostupné z: [https://v-count.com/wp](https://v-count.com/wp-)content/uploads/2021/11/ezgif.com-gif-maker-1 .gif
- [33] WiFi Kanály. In: *ALTERNATIVO: Wi-Fi slovníček* [online], [cit. 2022-03-06]. Dostupné z: <http://www.alternetivo.cz/info/intranet/channel.png>
- [34] KUROSE , James F. a Keith W. ROSS. *Počítačové sítě.* 1. vyd. Brno: Computer Press, 2014. ISBN 978-80-251-3825-0.
- [35] J., Peterka. *Počítačové sítě* [online]. 2013 [cit. 2022-03-06]. Dostupné z: <https://www.earchiv.cz/1224/gifs/S3616.pdf>
- [36] PHILLIPS, GANVIN. The Most Common Wi-Fi Standards and Types, Explained [online], [cit. 2022-03-06]. Dostupné z: [https://www.makeuseof.com/tag/understanding-common-wifi-standards-technology](https://www.makeuseof.com/tag/understanding-common-wifi-standards-technology-)explained/
- [37] NOVÁK, Michal. *Odposlouchávání a prolamování Wi-Fi sítí zabezpečených pomocí WPA2* [online], [cit. 2022-03-06]. Dostupné z: [https://www.root.cz/clanky/odposlouchavani-a-prolamovani-wi-fi-siti](https://www.root.cz/clanky/odposlouchavani-a-prolamovani-wi-fi-siti-)zabezpecenych-pomoci-wpa2/
- [38] *Association Mechanism* [online], [cit. 2022-03-07]. Dostupné z: [https://www.usenix.org/legacy/events/nsdi08/tech/full\\_papers/murty/murty\\_html/nod](https://www.usenix.org/legacy/events/nsdi08/tech/full_papers/murty/murty_html/nod)  e3.html
- [39] STAUDEK , Jan. *WLAN (Wireless LAN)* [online], [cit. 2022-03-07]. Dostupné z: [http://www.](http://www) .[muni.cz/usr/staudek/vyuka/](http://muni.cz/usr/staudek/vyuka/)
- [40] MALÝ, Martin. *Arduino: jak pro něj začít programovat* [online], [cit. 2022-03-28]. Dostupné z: <https://www.root.cz/clanky/arduino-jak-pro-nej-zacit-programovat/>
- [41] *Arduino Dokumentace* [online], [cit. 2022-03-07]. Dostupné z: <http://docs.uart.cz/docs/arduino-ide/>
- [42] *Co je to Node-RED?* [online], [cit. 2022-03-07]. Dostupné z: <https://www.unipi.technology/cs/produkty/node-red-66>
- [43] *Node-RED: 1. čtení dat z teploměrů přes Ethernet a RS485* [online], [cit. 2022-03- 07]. Dostupné z: [https://papouch.com/node-red-l-cteni-dat-z-teplomeru-pres](https://papouch.com/node-red-l-cteni-dat-z-teplomeru-pres-)ethernet-a-rs485-p4920/
- [44] *Access Node-RED Dashboard* [online]. In: . [cit. 2022-03-07]. Dostupné z: <https://iO.wp.com/randomnerdtutorials.com/wp-content/uploads/2020/06/Access->

Node-RED-Dashboard-Software-from-anywhere-in-the-worl-using-Digital-Ocean.jpg?resize=1024%2C576&quality=100&strip=all&ssl=l

- [45] SCHWARTZ , Marco. *Internet of Things with ESP8266* [online]. 2016 [cit. 2022-03- 07]. ISBN ISBN 978-1-78646-802-4. Dostupné z: [https://books.google.cz/books ?](https://books.google.cz/books)id=ROnUDQAAQBAJ&pg=PP3&lpg=PP3&dq=ISB N+978-1-78646-802- 4&source=bl&ots=RkvVTtboPP&sig=ACfU3U3\_UTZldWVzFy45X6EgwPGLb0E AFg&hl=cs&sa=X&ved=2ahUKEwi8tsmawOn2AhXJOuwKHfslCAEQ6AF6BAgD EAM#v=onepage&q=ISBN%20978-l-78646-802-4&f=false
- [46] *Stručný popis sběrnice I2C a její praktické využití* [online], [cit. 2022-03-07]. Dostupné z: [https://vyvoj.hw.cz/navrh-obvodu/strucny-popis-sbernice-i2c-a-jeji](https://vyvoj.hw.cz/navrh-obvodu/strucny-popis-sbernice-i2c-a-jeji-)prakticke-vyuziti-k-pripojeni-externi-eeprom-241c256
- [47] P, Pieter. *A Beginner's Guide to the ESP8266* [online]. 2017 [cit. 2022-03-07]. Dostupné z: <https://tttapa.github.io/ESP8266/Chap06%20-%20Uploading.html>
- [48] *ESP8266 RTOS SDK Programming Guide* [online]. 2017 [cit. 2022-03-07]. Dostupné z: [https://www.esp8266.com/wiki/lib/exe/fetch.php?media=datasheets:20a](https://www.esp8266.com/wiki/lib/exe/fetch.php?media=datasheets:20a-)esp8266\_rtos\_sdk\_programming\_guide\_en.pdf
- [49] *IoTESP8266 Lua NodeMcu V3 WIFI modul* [online], [cit. 2022-03-07]. Dostupné z: <https://www.laskakit.cz/iot-esp8266-lua-nodemcu-v3-wifi-modul-tcp-ip/>
- [50] *ESP8266: modul WIFI pro Arduino* [online], [cit. 2022-03-07]. Dostupné z: https://www.hwlibre.com/cs/esp8266/#Datasheet\_del\_ESP8266
- [51] *NodeMcu V3 Lua WI-FI ESP8266: NodeMcu Lua WI-FI ESP8266 (ESP-12E WIFI) V3* [online], [cit. 2022-03-07]. Dostupné z: <https://www.santy.cz/arduino-c2/sa0289-> Í311/
- [52] *MQTT univerzální protokol pro cloudové a IoT aplikace* [online], [cit. 2022-03-07]. Dostupné z: [https://www.hw-group.com/cs/podpora/mqtt-univerzalni-protokol-pro](https://www.hw-group.com/cs/podpora/mqtt-univerzalni-protokol-pro-)cloudove-a-iot-aplikace
- [53] MALÝ, Martin. *Protokol MQTT: komunikační standard pro IoT* [online], [cit. 2022- 03-07]. Dostupné z: [https://www.root.cz/clanky/protokol-mqtt-komunikacni](https://www.root.cz/clanky/protokol-mqtt-komunikacni-)standard-pro-iot/
- [54] PEŠKA, Robert. *MQTT: výhody a nevýhody jednoduchého a univerzálního protokolu*  [online], [cit. 2022-03-07]. Dostupné z: [https://vyvoj.hw.cz/mqtt-vyhody-a](https://vyvoj.hw.cz/mqtt-vyhody-a-)nevyhody-jednoducheho-a-univerzalniho-protokolu.html
- [55] Esquema MQTT : Ejemplos Node-RED y MQTT . In: *Aprendiendo Arduino* [online], [cit. 2022-03-07]. Dostupné z: <https://lh5.googleusehttps://lh5.googleusercontent.com/lgXp3ieRvasOYQoXOefezbG> AYClNSPFWO05i2N3m\_Omp0UN6uP0rFplVlFDXwplKwhSF9OJPjTZApyh4OtU [IKexk4HbtVH8fXCxv2EpQGhaagRSOep9RpylyDYLxSk0gekbC4gG8rcontent.com/](http://IKexk4HbtVH8fXCxv2EpQGhaagRSOep9RpylyDYLxSk0gekbC4gG8rcontent.com/)  lgXp3ieRvas0YQoXOefezbGAYClNSPFWO05i2N3m\_Omp0UN6uP0rFplVlFDX wplKwhSF90JPjTZApyh40tUIKexk4HbtVH8fXCxv2EpQGhaagRSOep9RpylyDY LxSk0gekbC4gG8
- [56] GREGERSEN , Carsten. *A Complete Guide to IoT Protocols & Standards In 2021: IoT Data Protocols* [online], [cit. 2022-03-07]. Dostupné z: <https://www.nabto.com/guide-iot-protocols-standards/>
- [57] CoA P Protocol Definition. *Wallarm* [online], [cit. 2022-03-07]. Dostupné z: <https://www.wallarm.com/what/coap-protocol-definition>
- [58] *PRUSA RESEARCH* [online], [cit. 2022-03-07]. Dostupné z: <https://www.prusa3d.com/cs/>
- [59] FLEISNER, Miroslav. 3D tisk. *MIROLUK* [online], [cit. 2022-03-07]. Dostupné z: <https://www.miroluk.cz/clanky-co-je-3d-tiskarna-a-jak-funguje.html>
- [60] Firmy využívající 3D tisk. In: *Eurostat* [online], [cit. 2022-03-07]. Dostupné z: https ://ec.europa.eu/eurostat
- [61] 3D tisk: jak funguje FDM/FFF tiskárna. Svět hardware [online]. [cit. 2022-03-07]. Dostupné z: <https://www.svethardware.cz/3d-tisk-jak-funguje-fdm-fff-tiskarna/48457>
- [62] Technologie 3D tisku. *NAD3D* [online], [cit. 2022-03-07]. Dostupné z: <https://www.na3d.cz/blog/technologie-3d-tisku>
- [63] Typy 3D tiskáren. *MarkersLab* [online], [cit. 2022-03-07]. Dostupné z: <https://makerslab.cz/typy-3d-tiskaren/>
- [64] SRAJER, Milan. *WiFi teploměr s bateriovým napájením* [online], [cit. 2022-03-07]. Dostupné z: <http://milansrajer.cz/wifi-teplomer-s-bateriovym-napajenim/>
- [65] IoT ESP8266 Lua NodeMcu V3 WIFI modul. In: *[Laskakit.cz](http://Laskakit.cz)* [online]. [cit. 2022-03-07]. Dostupné z: [https://cdn.myshoptet.com/usr/www.laskakit.cz/user/shop/big/1577\\_foto](https://cdn.myshoptet.com/usr/www.laskakit.cz/user/shop/big/1577_foto-)l.jpg?6137b46c
- [66] *ArduinoJson: Benoit Blanchon* [online], [cit. 2022-03-07]. Dostupné z: <https://arduinojson.org/>
- [67] 0'LEARY , Nick. *Arduino PubSubClient MQTT Client Library Encyclopedia*  [online]. 2015 [cit. 2022-03-07]. Dostupné z: [https://www.hivemq.com/blog/mqtt](https://www.hivemq.com/blog/mqtt-)client-library-encyclopedia-arduino-pubsubclient/
- [68] BURNETTE, Ray. ESP8266 Mini Sniff. *[Www.hackster.io](http://Www.hackster.io)* [online]. [cit. 2022-03-07]. Dostupné z: <https://www.hackster.io/rayburne/esp8266-mini-sniff-f6b93a>
- [69] *ESP8266 Technical Reference* [online]. Version 1.7. 2020 [cit. 2022-03-07]. Dostupné z: [https://www.espressif.com/sites/default/files/documentation/esp8266](https://www.espressif.com/sites/default/files/documentation/esp8266-) technical reference en.pdf#page= 106
- [70] AWATI, Rahul. *Promiscuous mode: What is promiscuous mode?* [online]. [cit. 2022-03-07]. Dostupné z: <https://www.techtarget.com/searchsecurity/definition/promiscuous-mode>
- [71] Fast and Instant Data Delivery. In: *HiveMQ* [online], [cit. 2022-03-07]. Dostupné z: <https://www.hivemq.com/img/instant-data-delivery.gif>
- [72] *Occuspace* [online]. 2020 [cit. 2022-03-07]. Dostupné z: <https://occuspace.io/>
- [73] Cisco Meraki MR42E Cloud Managed AP. *[Www.4KComputers.cz](http://Www.4KComputers.cz)* [online]. [cit.] 2022-03-07]. Dostupné z: [https://www.4kcomputers.cz/detail/cisco-meraki-mr42e](https://www.4kcomputers.cz/detail/cisco-meraki-mr42e-)cloud-managed-ap/506185#cf-content

## **8 Seznam obrázků, tabulek a zkratek**

## **8.1 Seznam obrázků**

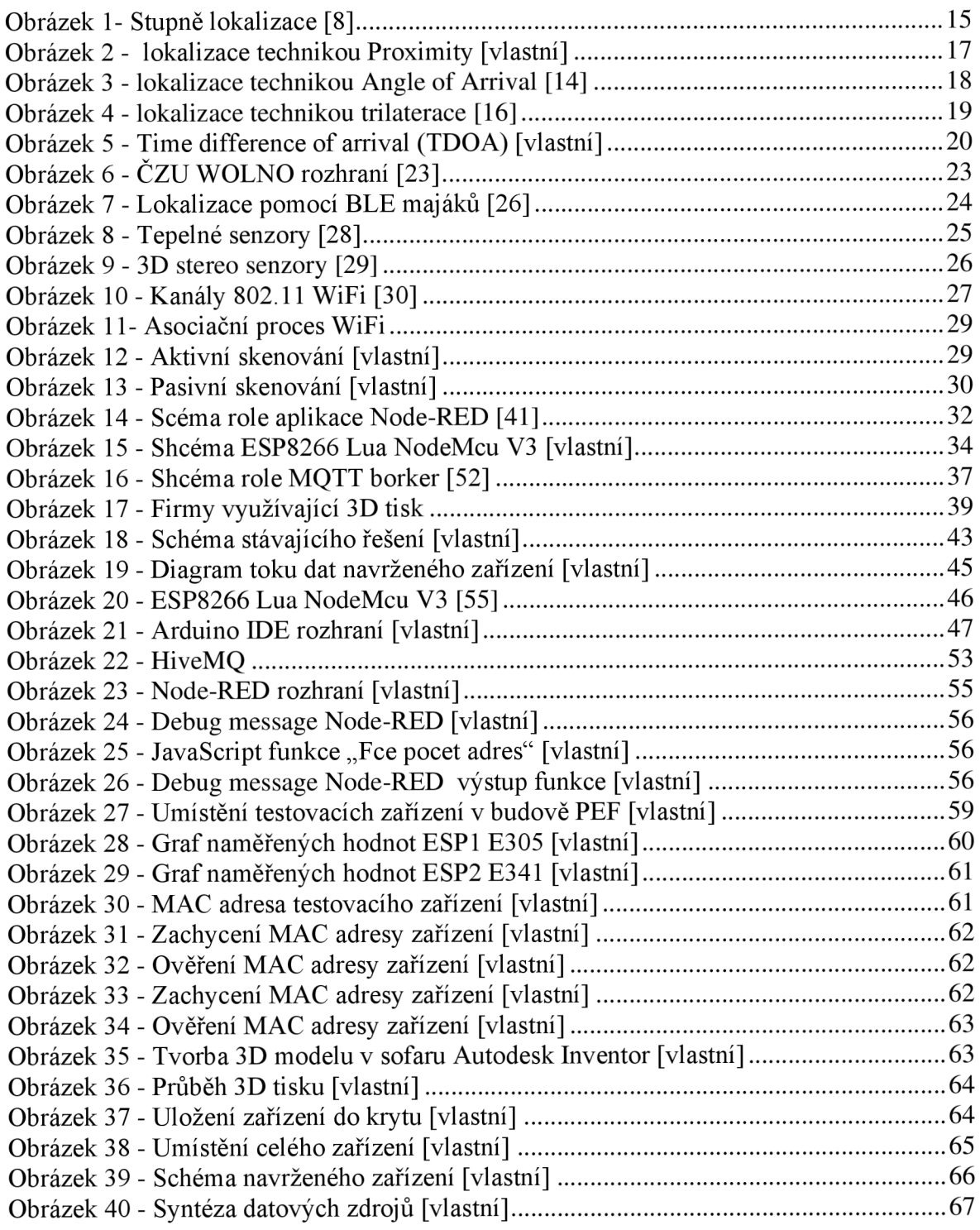

## **8.2 Seznam tabulek**

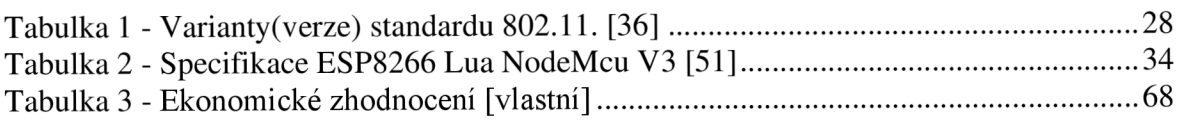

## **8.3 Seznam použitých zkratek**

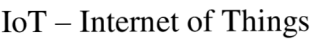

WLAN - Wireless Local Area Network

WiFi - (Wireless Fidelity) označní standardu IEEE 802.11

 $AP - Access Point$ 

IP - Internet Protocol

MAC - Media Access Control

RSSI - Recieved Signal Strength

BLE - Bluetooth Low Energy